# Geometry and Alignment Software for the CLAS12 Silicon Vertex Tracker

P. Davies<sup>1</sup>, V. Ziegler<sup>2</sup>, M. Ungaro<sup>2</sup>, Y. Gotra<sup>2</sup>, A. Kim<sup>3</sup>, and G.P. Gilfoyle<sup>4</sup>

<sup>1</sup> University of Surrey, Guilford, UK Jefferson Lab, Newport News, VA University of Connecticut, Storrs, CT University of Richmond, Richmond, VA

August 9, 2017

#### Abstract

The CLAS12 detector is currently under construction in Hall B as part of the CEBAF 12 GeV Upgrade. The Silicon Vertex Tracker (SVT) is a position sensitive detector subsystem in CLAS12, and is the closest one to the target. This document is a guide to the geometry of the SVT, and the software used to model it for simulation and reconstruction. The sensors of the SVT consist of long, narrow strips of p-type silicon with aluminum electrodes on an n-type, bulk silicon substrate. There are 256 strips in a sensor, with a readout pitch at the upstream end of 156  $\mu$ m, and a stereo angle of 0 − 3<sup>°</sup>. The location of the sensor strips must be known to a precision of a few tens of microns in order to accurately reconstruct particle tracks with the required position resolution of 60  $\mu$ m specified in the CLAS12 design. The geometry of the SVT has been well defined according to the design specification after consultation with the design team, and software was been developed to align the sectors using real cosmic data. The simulation and reconstruction software now receive the same geometry from one source.

# Abbreviations

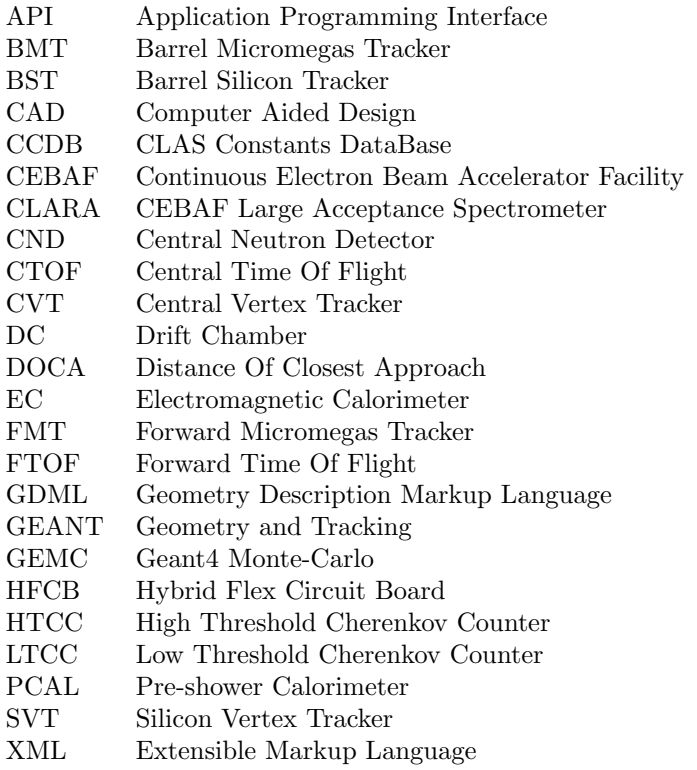

# Contents

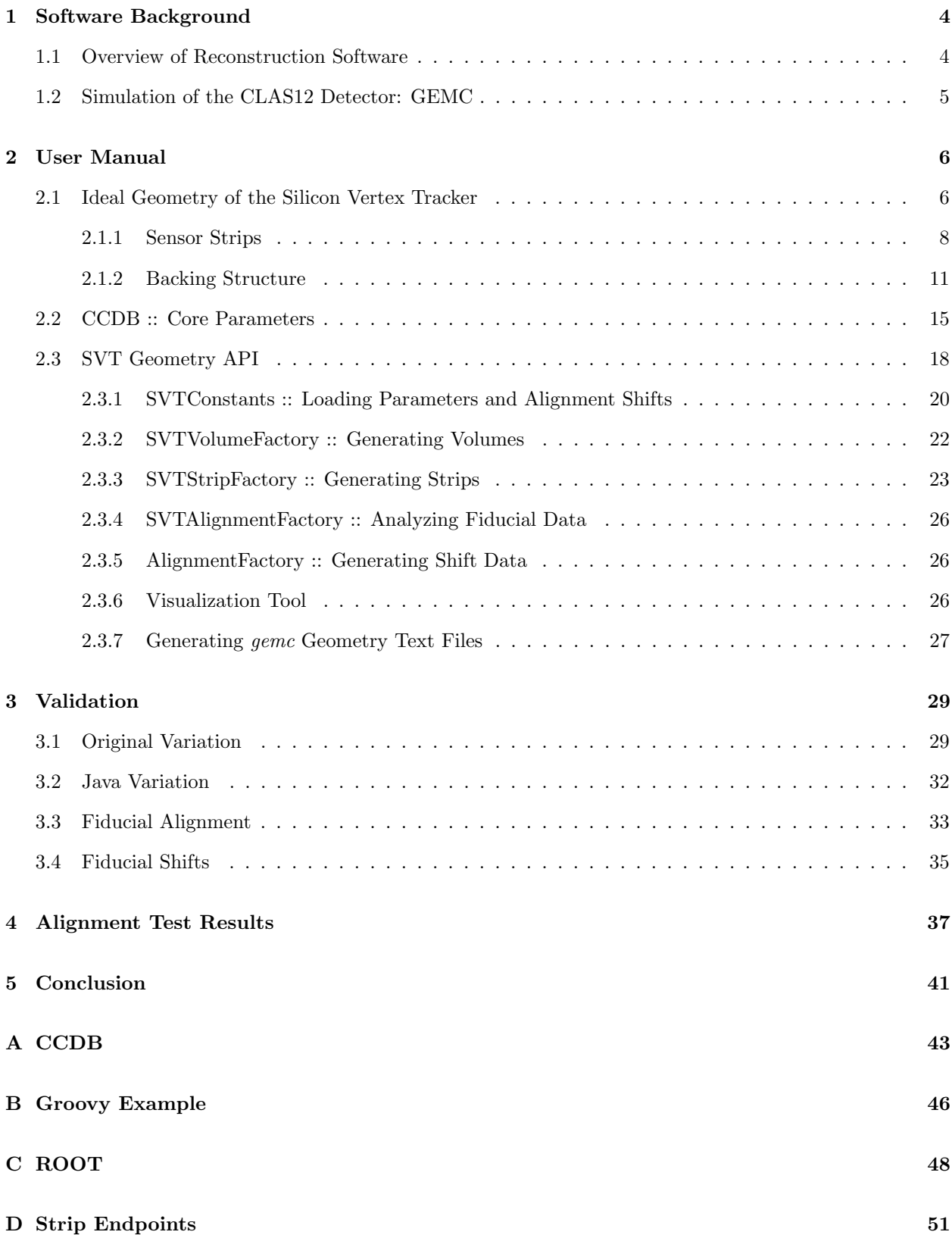

### <span id="page-3-0"></span>1 Software Background

#### <span id="page-3-1"></span>1.1 Overview of Reconstruction Software

Figure [1](#page-3-2) shows an overview the Java library written specifically for the CLAS12 detector, called the CLAS Offline Analysis Tools (COATJAVA) [\[1\]](#page-41-0). The library consists of various packages for simple applications such as file I/O, plotting and geometry, as well as event simulation, viewing, reconstruction, and analysis. The source code is developed in a Github repository at <https://github.com/JeffersonLab/clas12rec>.

<span id="page-3-2"></span>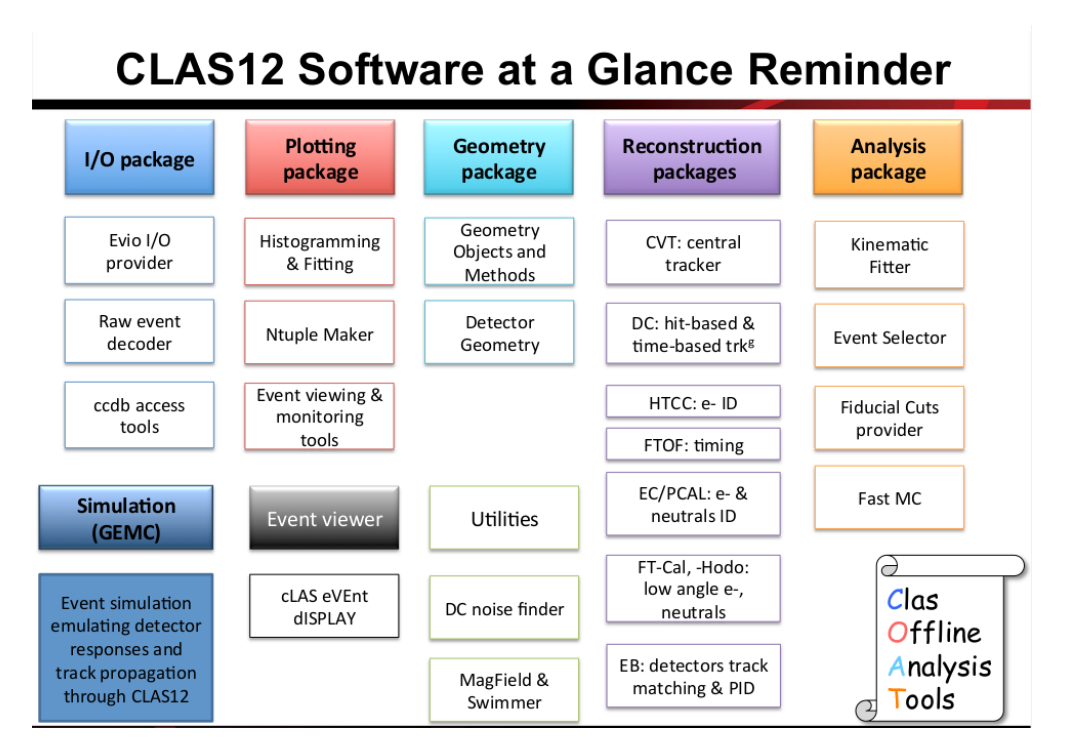

Figure 1: Overview of the packages in COATJAVA.

The CLAS12 Reconstruction and Analysis (CLARA) framework manages services that perform specific functions during event reconstruction, such as providing geometry for the sensors and calculating the properties of particle tracks. CLARA is able to take advantage of hyper-threading to improve performance.

A special file format called EVIO (Event Input Output) is used to store the raw signals captured by the detectors [\[2\]](#page-41-1). A different format Hipo (High Performance Output) is used for the reconstructed data in banks of information, such as voltage peaks in sensor strips and possible tracks of particles. [\[3\]](#page-41-2)

Figure [2](#page-4-1) shows a flowchart of the Reconstruction process. The first service is the Event Reader, which reads an EVIO file from disc. Each forward detector has standalone Hit Based Tracking (HBT) and Time Based Tracking (TBT) services. HBT identifies spatial information about where particles have triggered hits in the sensors. TBT uses an iterative process to refine the initial hits from the HBT and calculate accurate values for the event times and path lengths of tracks by "swimming" particles through the magnetic field. If a good fit is found, then that reconstructed particle is added to the event, and the process begins again, this time using the knowledge that some hits now belong to a possible particle track. The CVT and CTOF provide additional HBT information for large angle tracks.

<span id="page-4-1"></span>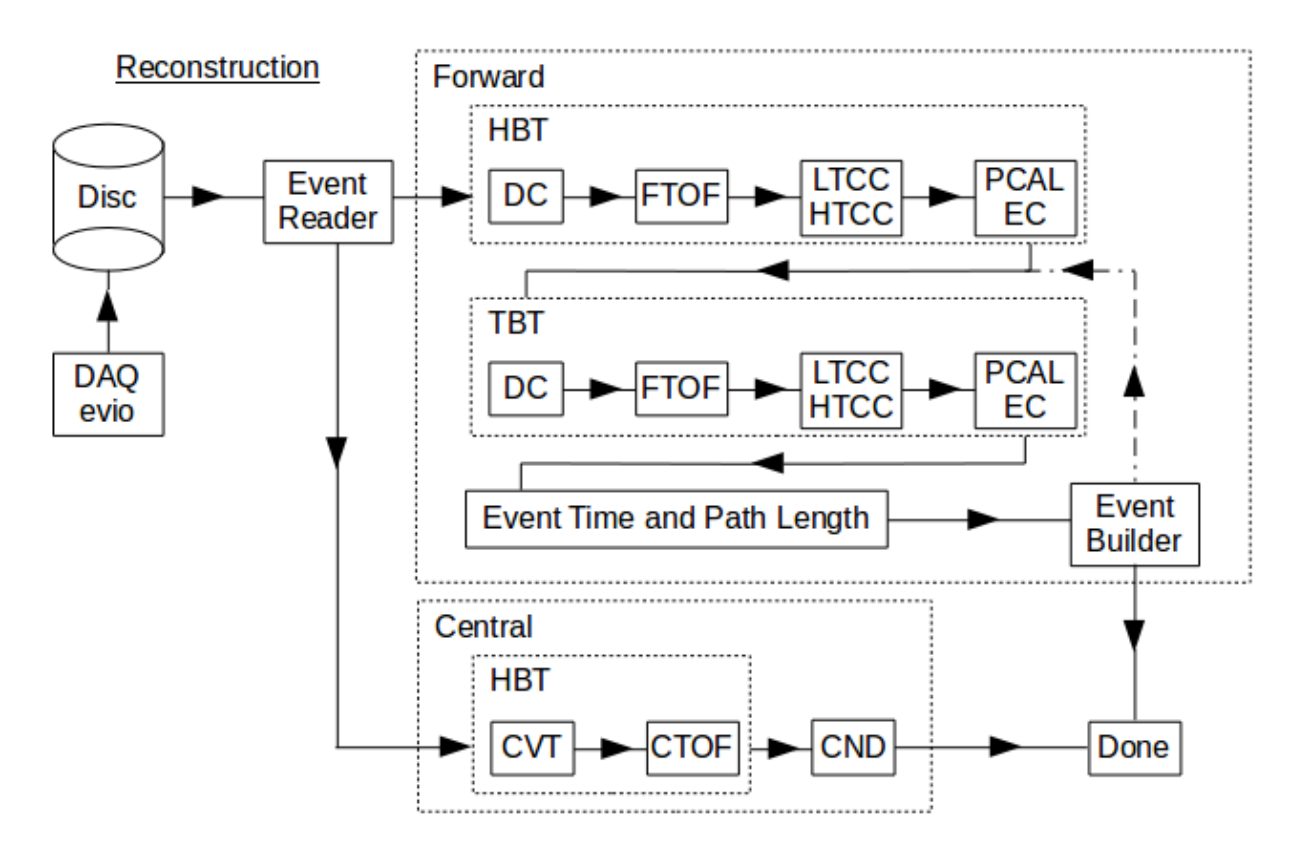

Figure 2: Flowchart of the reconstruction process. Each solid box represents a service in CLARA. The Forward and Central service blocks can run in parallel.

#### <span id="page-4-0"></span>1.2 Simulation of the CLAS12 Detector: GEMC

The simulation software for the CLAS12 detector is called GEMC (GEANT4 Monte Carlo). [\[4\]](#page-41-3) It is able to model the geometry of the target and detectors, the response of the detector to the passage of particles, calculating how they interact with the environment at each time step, including multiple scattering, and produce raw data in the same format as the DAQ in CLAS12 in order to calibrate the Reconstruction.

GEMC uses Perl scripts to build the structure and properties of the detector geometry. [\[5\]](#page-41-4) For the SVT, this process starts with the Perl script bst.pl (The SVT was previously called the Barrel Silicon Tracker).

# <span id="page-5-0"></span>2 User Manual

This document is designed to be a guide to the geometry of the Silicon Vertex Tracker (SVT), one of the detector subsystems in the CLAS12 detector, and the software used to model it for simulation and reconstruction.

#### <span id="page-5-1"></span>2.1 Ideal Geometry of the Silicon Vertex Tracker

The SVT consists of 132 identical silicon layers grouped in pairs and assembled in sectors to form regions. Figure [3](#page-5-2) shows the final form of the detector. Additional details are available in the documents at [https:](https://userweb.jlab.org/~pdavies/doc/) [//userweb.jlab.org/~pdavies/doc/](https://userweb.jlab.org/~pdavies/doc/). Figure [4](#page-5-2) shows a photograph of the SVT during assembly.

Figure [5](#page-6-0) shows the right-handed Cartesian coordinate system of the lab frame and the numbering convention of the SVT sectors. The z-axis points downstream along the beamline into the page, the y-axis points upwards, and the x-axis points to the left when looking downstream. Spherical polar coordinates are used for rotations, with r the radius from the beamline,  $\theta$  the angle of elevation from the z-axis, and  $\phi$  the angle of azimuth from the x-axis. The centre of the target is ideally located at the origin.

<span id="page-5-2"></span>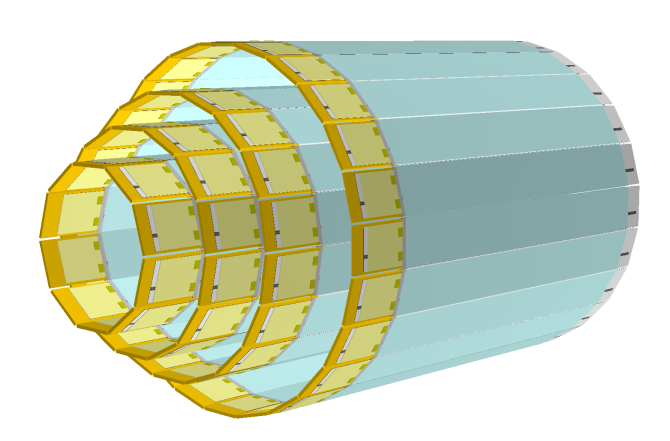

Figure 3: Visualization of the SVT in ROOT. (not showing wirebond between sensor cards)

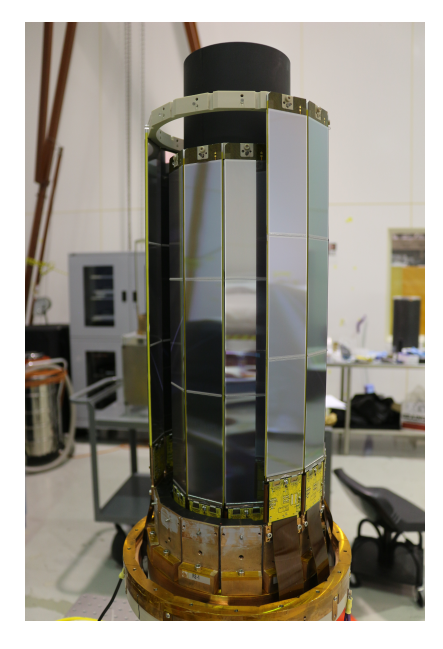

Figure 4: Photograph of the SVT during assembly.

<span id="page-6-0"></span>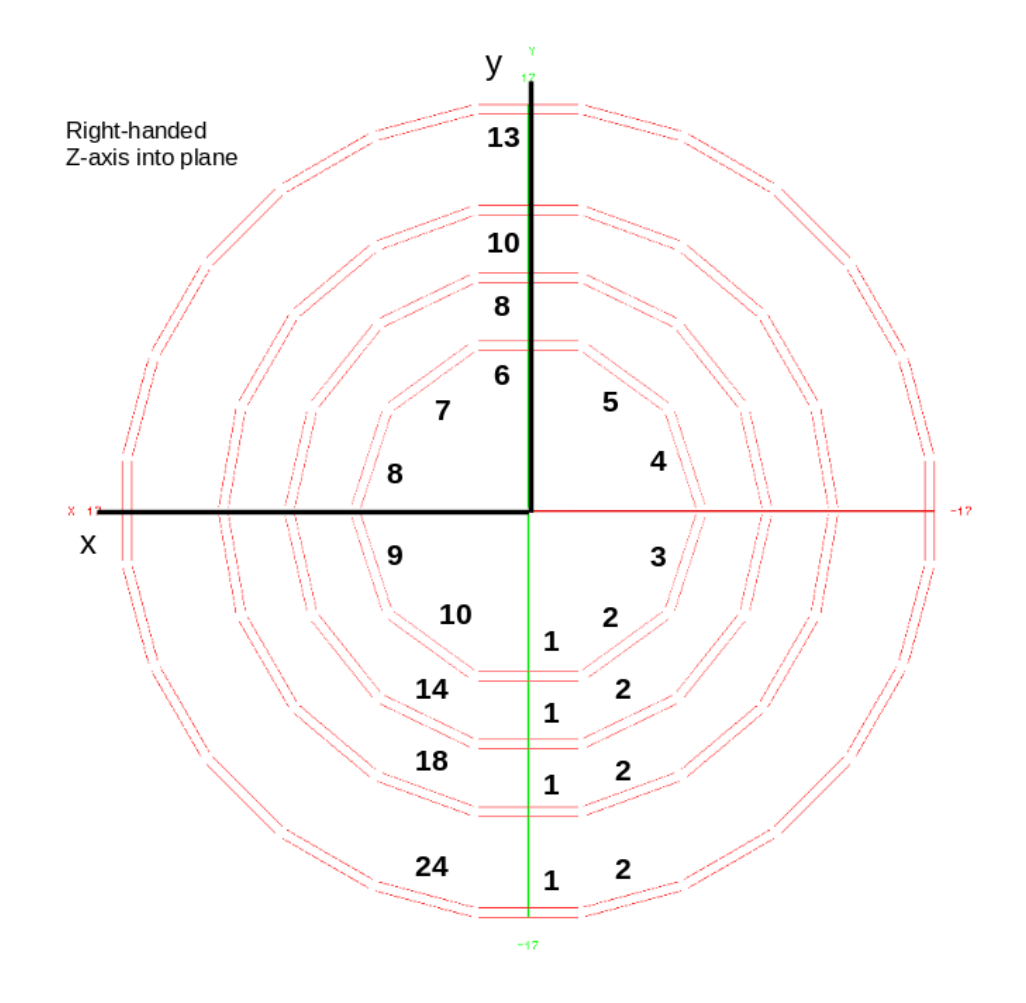

Figure 5: Diagram showing sector numbering convention. The sectors are arranged around the target in 4 concentric circles, called regions. Sector 1 for all regions is located at the bottom of the cylindrical structure  $(x = 0, y < 0)$ . Up is towards the top of the page here (Sector 13 in Region 4).

#### <span id="page-7-0"></span>2.1.1 Sensor Strips

There are 256 sensor strips in each sensor layer, arranged on a stereo angle up to  $3^{\circ}$ , and extending over 3 rectangular sensor cards each of size  $111.62 \text{ mm} \times 42 \text{ mm}$  and thickness 320  $\mu$ m down the beamline, named Hybrid, Intermediate, and Far, respectively. See Figure [6.](#page-7-1) The cards were cut from 6 in. wafers, two sensors per wafer. [\[6\]](#page-41-5)

<span id="page-7-1"></span>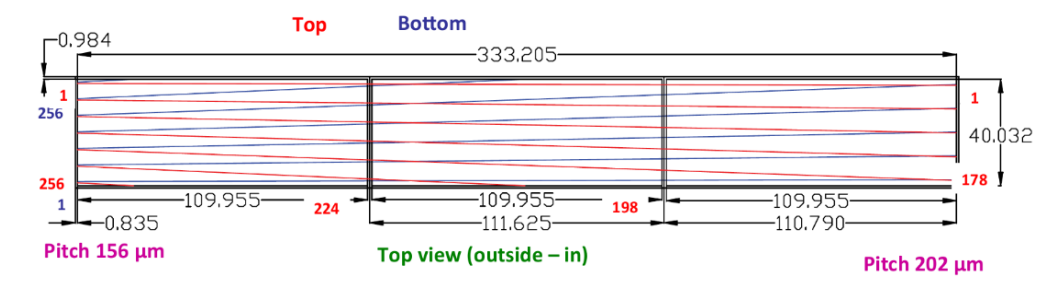

Figure 6: Plan view from outside the top of the SVT of a sensor module (region 1, sector 6, for example), showing the strips of module U in red, and V in blue. Units are mm.

The stereo angle increases linearly from  $0^{\circ}$  on the first strip to  $3^{\circ}$  on the final one. Figure [6](#page-7-1) shows this structure for two sensor layers superimposed on top of one another.

Figure [7](#page-7-2) illustrates how the strips are not completely continuous. Each sensor card contains a rectangular active zone where the strips are engraved, surrounded by dead zones, and there is a small air gap between the cards, called a micro-gap. A triplet of cards is called a sensor module, or just a module.

Pairs of sensor modules are grouped together, one flipped around the z-axis so that the strips overlap when viewed from above or below, to form a sector module, or just a sector. See Figure [6.](#page-7-1) The strips and modules are arranged this way so that a particle will pass through both layers and generate two signals. The end points of the strips that fired are used to generate two lines using the geometry. The crossing point of these lines defines the z-position.

<span id="page-7-2"></span>The two modules in each sector are labeled U and V, for inner and outer respectively (in alphabetical order when looking from the inside out).

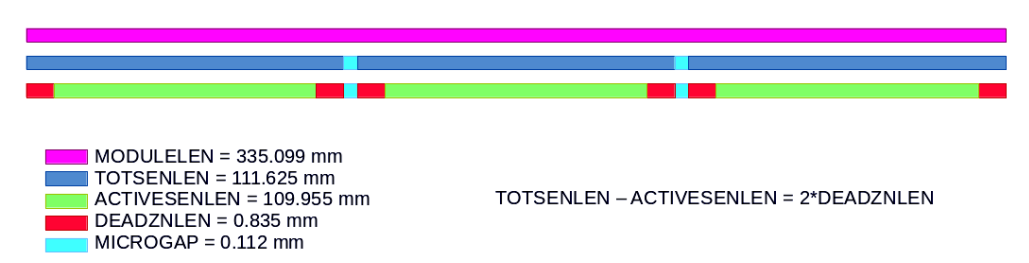

Figure 7: Diagram showing module structure along z axis.

Figure [8](#page-9-0) shows a schematic needed to describe the method used to generate the strips. The start point is always along the x axis, but the end point may be on the far side (downstream) or on the side of the module along the z axis of the strip coordinate system. The strip is converted to the 'local' coordinate system by a translation along the x axis to put the z axis in the centre of the module. The U layer is generated by default. For the V layer, a strip from the U layer is simply rotated about the z axis by  $180^{\circ}$  in the local frame.

There are actually 512 strips etched into the silicon, but only half of them are used for reading data. As a result, they alternate between sensitive (readout) and intermediate (unused) when looking along the x axis.

The horizontal position  $w$  of the start of a strip from the upstream edge along the x axis is given in Equation [\(1\)](#page-8-0), where d is the distance to the first sensitive strip (parameter STRIPOFFSETWID),  $p$  is the spacing between the sensitive strips (parameter READOUTPITCH with value 0.156  $\mu$ m), and s is an index for the strip counter with values [0:255]. The width of the layer W is equal to  $2d + Np$  (not the same as the width of the module because of dead zones).

<span id="page-8-0"></span>
$$
w = d + s \times p \tag{1}
$$

The angle  $\alpha$  each strip makes with the horizontal is given by Equation [\(2\)](#page-8-1), where  $\alpha_{max}$  is the maximum stereo angle in radians  $(3^{\circ})$ , and N is the number of sensitive strips in a layer.

<span id="page-8-1"></span>
$$
\alpha = \alpha_{max}/N \times s \tag{2}
$$

The x component of the distance from the projected end of the strip to the start point is call q and is given by Equation  $(3)$ , where L is the length of the layer (parameter STRIPLENMAX). This is not the same as the length of the module (parameter MODULELEN) because of the dead zones at either end of the sensor cards).

<span id="page-8-2"></span>
$$
q = L \tan \alpha \tag{3}
$$

<span id="page-9-0"></span>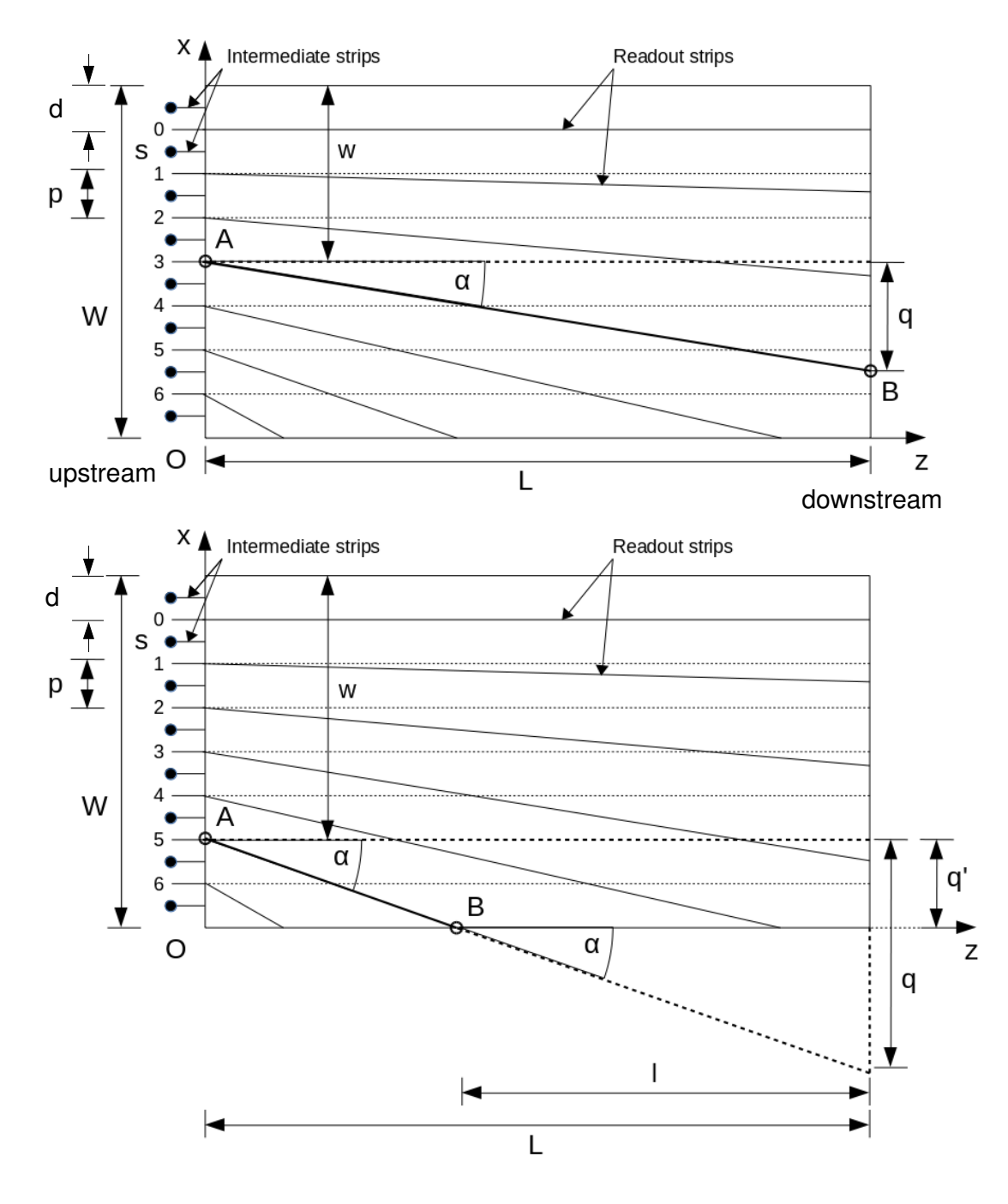

Figure 8: Layer U in the strip coordinate system. Beam comes from the left (upstream).

**Top:** The strip ends on the far, downstream edge, showing 7 strips for clarity. The horizontal position  $w$  of the start of a strip from the upstream edge along the x axis is given in Equation  $(1)$ , where d is the distance to the first sensitive strip,  $p$  is the pitch or spacing between the sensitive strips), and  $s$  is an index for the strip counter. The quantity q is the change in x from the strip start point to the downstream end point.

Bottom: Second case where the strip ends on the side of the module (not the downstream side). The length  $q'$  is the portion of q that resides on the actual layer for the bottom case, and q for the top case. The value of  $q' - q$  is used to identify each case, with  $q' - q = 0$  for the first, and  $q' - q < 0$  for the second.

For the case where the strip ends on the far side downstream, the start point  $A(x, z)$  is given by Equation  $(4)$  where W is the width of the layer and w is the distance from the edge as shown in Figure [8.](#page-9-0)

<span id="page-10-1"></span>
$$
x_A = W - w \tag{4a}
$$

<span id="page-10-2"></span>
$$
z_A = 0 \tag{4b}
$$

The end point is given by  $B_1(x, z)$  by Equation [\(5\)](#page-10-2).

$$
x_B = x_A - q \tag{5a}
$$

$$
z_B = L \tag{5b}
$$

<span id="page-10-3"></span>For the case where the strip ends on the long side and not on the downstream edge, the start point  $A(x, z)$ is the same as the first case, given by Equation [\(4\)](#page-10-1), but the end point  $B_2(x, z)$  is given by Equation [\(6\)](#page-10-3).

$$
x_B = 0 \tag{6a}
$$

$$
z_B = x_A / \tan \alpha \tag{6b}
$$

#### <span id="page-10-0"></span>2.1.2 Backing Structure

Figure [9](#page-11-0) shows a cross section of a sector. Each pair of sensor modules is supported by a backing structure, consisting of a carbon fiber base, a layer of bus cable to ground the carbon fiber, and a copper rail with 9 pads to supply the high voltage bias. The rail is embedded in the layer of epoxy glue that binds the silicon sensors to the pads and bus cable. Figure [11](#page-12-0) shows the locations of the pads.

Figure [10](#page-11-1) shows a photograph of a test module. At the upstream end, a pitch adapter sits between the module and a Hybrid Flex Circuit Board (HFCB) (labeled pcBoard in the figure), with wirebond connecting the 256 readout strips on the silicon to the pitch adapter, and then from the pitch adapter to the 2 electronic chips on the board, which each take input from 128 strips. A copper heatsink is mounted between the carbon fiber layers under the HFCBs up to the start of the modules, with the separation maintained by rohacell foam along the rest of the length. At the downstream end, a plastic mount with dowel holes is placed as an insert into the foam. Each region is mounted on a copper support ring by bolts on the copper heatsink, and a light plastic ring, made of peek material, is used to maintain the circular shape at the downstream end, which is free-standing. A convenient convention is to call the upstream end of the SVT the copper end, and the downstream end the peek end. [\[6\]](#page-41-5) Dimensions for the volumes of these materials are located in Appendix

<span id="page-11-0"></span>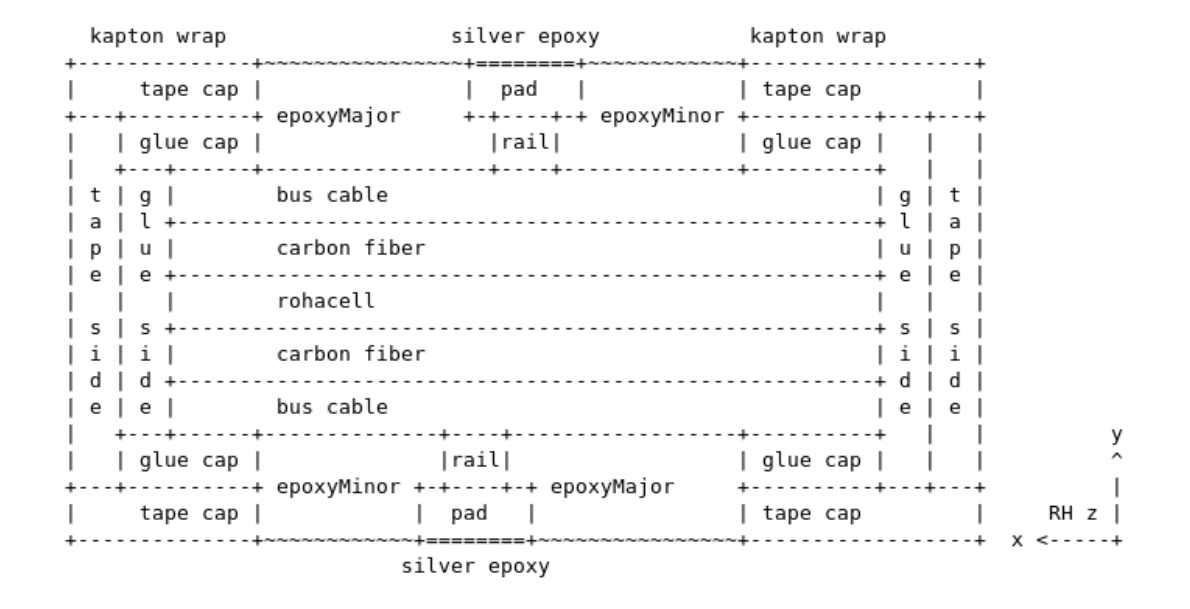

Figure 9: Diagram showing the cross section of a sector module in the tracking volume. The silicon sensor modules would be fixed to the top and bottom with the epoxy glue.

Additional figures describing the ideal geometry of the SVT can be found in the previous Geometry Document. [\[7\]](#page-41-6) Technical drawings for the components are available here. [\[8\]](#page-41-7) Figure [11](#page-12-0) features one of the drawings for the bus cable assembly located in the filesystem with cd /group/hallb\_inst\_svt/\_1\ SVT\ Latest\ Documents/ 17\ Bus\ Cable/Bus\ Cable\ Panel\ V3.3/Mechanical.

<span id="page-11-1"></span>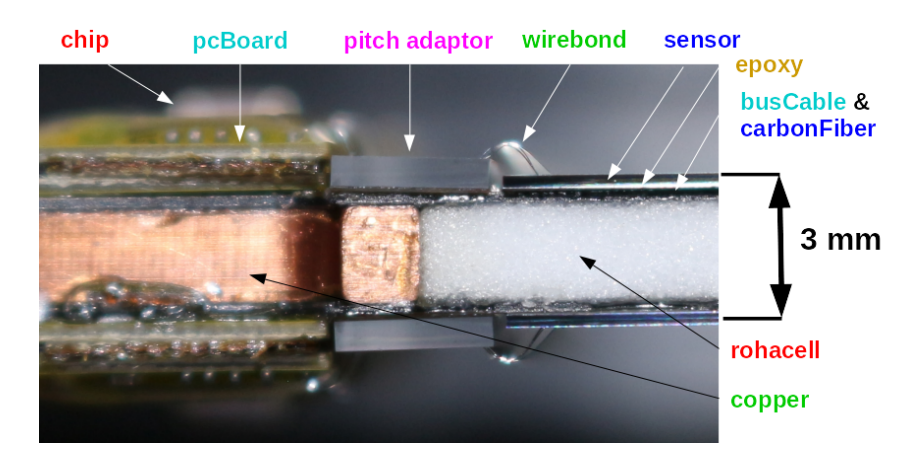

Figure 10: A close-up photograph of the side of a module. GEMC uses the material names for some components, such as copper for the heatsink and pcBoard for the HFCB. The kapton tape that wraps around the side to protect the rohacell is not shown.

There are 3 fiducial points on each sector, highlighted in Figure [12.](#page-12-1) Two are on the upstream copper support on either side of the x-axis (Cu1 and Cu2), and one on the downstream peek support (Pk3), offset

<span id="page-12-0"></span>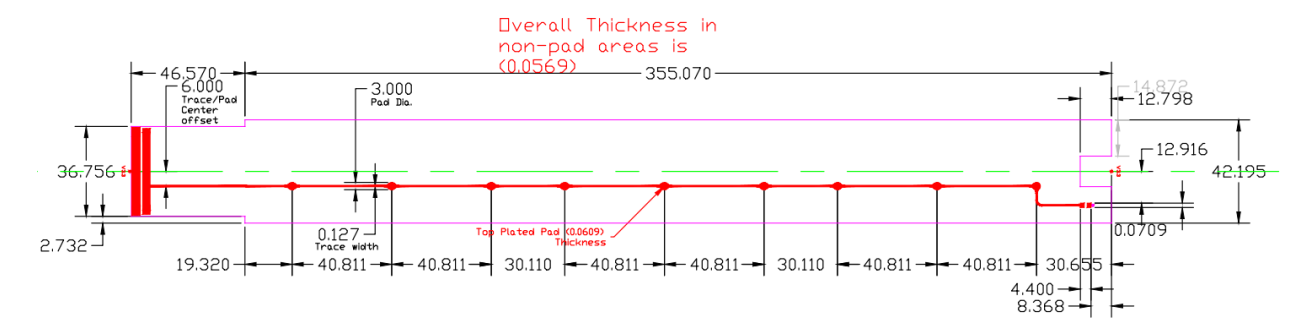

Figure 11: Drawing of the high voltage rail and pads.

to the right. They are used to accurately locate the position and orientation of the sector modules. Figure [13](#page-13-0) shows a cross section of the SVT in the XY plane, with an overlay of one sector.

<span id="page-12-1"></span>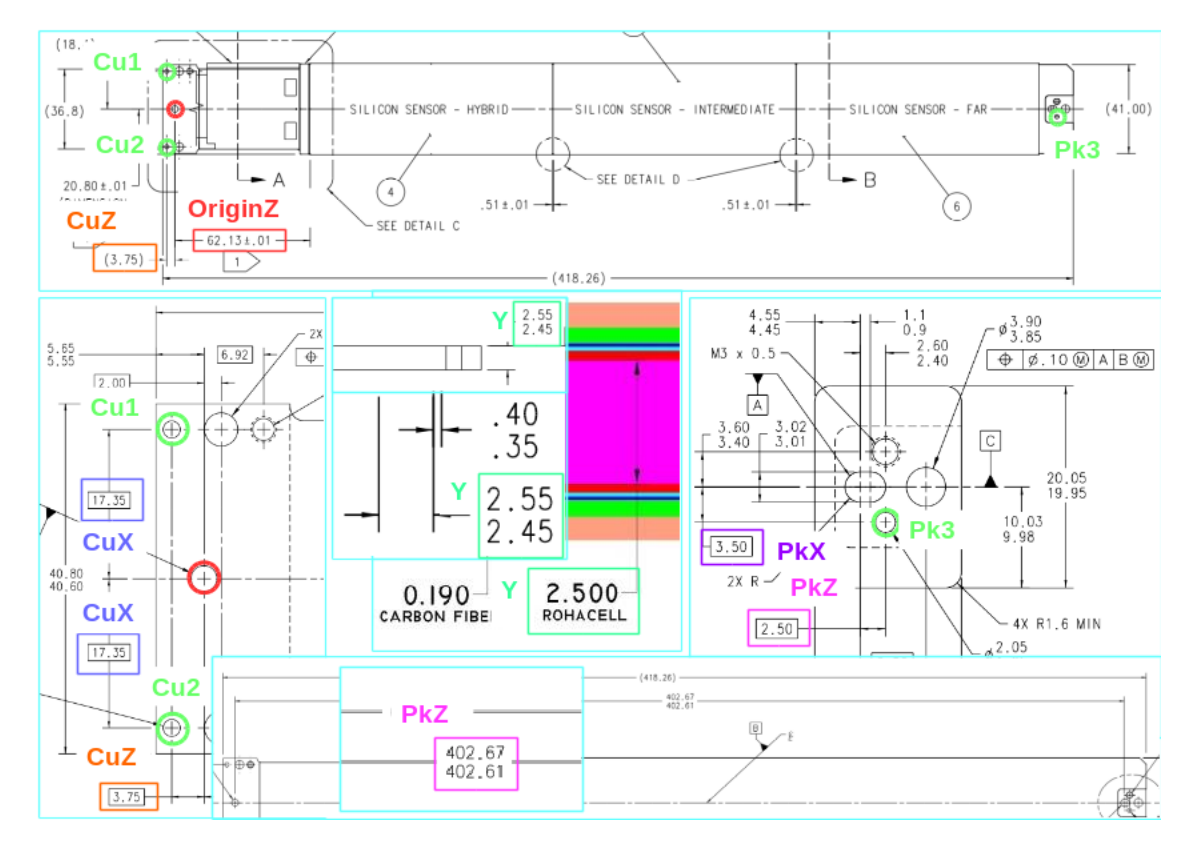

Figure 12: Technical drawings of a sector module with highlights for the fiducial points and values used to locate them. Note that Pk3 is off-center. [\[8\]](#page-41-7)

<span id="page-13-0"></span>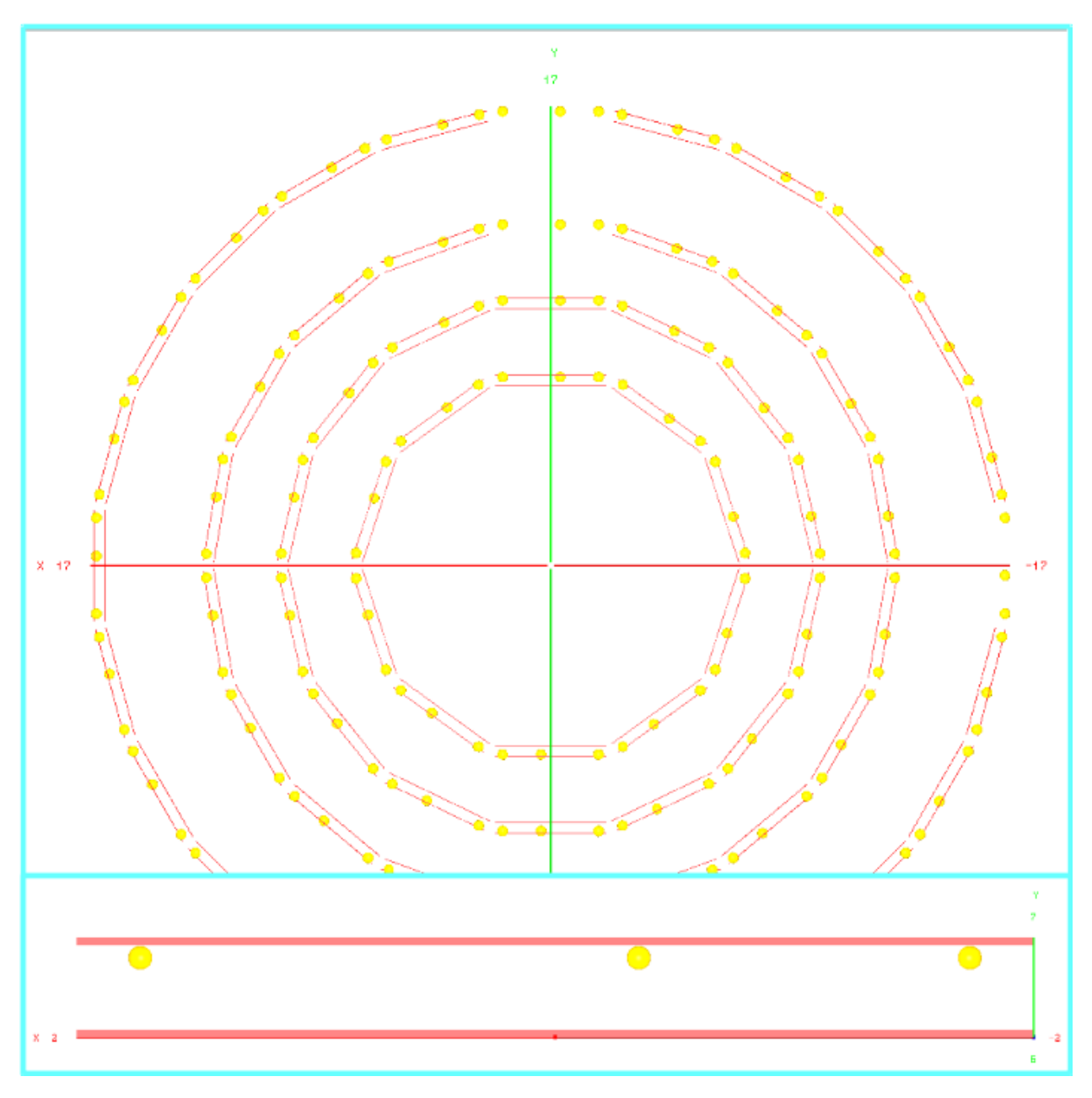

Figure 13: Cross section of the SVT in the XY plane (Z axis into page), with an overlay of one sector. Modules shown in red, and fiducial points in yellow.

#### <span id="page-14-0"></span>2.2 CCDB :: Core Parameters

A minimal set of core parameters (also known as constants) are used to generate the entire geometry. They are recorded in the CLAS Constants Database (CCDB) in the directory /geometry/cvt/svt/. The following list gives the name of each table, and includes a brief description of the constants contained within. See Appendix [A](#page-42-0) for a detailed example of how to use the interactive interface and values for a set of alignment shifts calculated from the fiducial survey and volume dimensions in tables alignment, box, and tube.

- svt Fundamental parameters shown in Table [1,](#page-15-0) such as the number of regions (NREGIONS), and constants used to orient the structure in space (PHI0, SECTOR0).
- region Arrays of region specific parameters shown in Tables [2](#page-16-0) and [3,](#page-16-1) such as the number of sectors (NSECTORS), the z-position of the start of the layers (Z0ACTIVE), and two radial constants (REFRADIUS and SUPPORTRADIUS).
- fiducial Parameters for the location of the fiducial points on a sector.
- alignment A set of alignment shifts calculated from analysis of the fiducial survey results.
- material/box Volume dimensions of passive materials in the backing structure.
- material/tube Volume dimensions of passive materials in the backing structure.

In Table [3,](#page-16-1) REFRADIUS was inherited from an outdated version of the SVT tables, and pointed to a reference point on the inner side of the U layer's silicon volume (inner as in towards the target). SUPPORTRADIUS points to the inner side of the heatsink, where it connects to the copper support ring. The former was derived from previous calculations that were lost, so the latter was read from current technical drawings instead. The values of REFRADIUS have been updated using the new values of SUPPORTRADIUS, to maintain backwards compatibility.

<span id="page-15-0"></span>

| Parameter              | Value        | Description                                                        |
|------------------------|--------------|--------------------------------------------------------------------|
|                        |              |                                                                    |
| <b>NREGIONS</b>        | 4            | Number of regions in the SVT                                       |
| <b>NMODULES</b>        | $\mathbf{2}$ | Number of modules in a sector                                      |
| <b>NLAYERS</b>         | 8            | Number of layers along the radius of the SVT                       |
| <b>NSENSORS</b>        | 3            | Number of sensors in a module                                      |
| <b>NSTRIPS</b>         | 256          | Number of strips in a module                                       |
| <b>NFIDUCIALS</b>      | $\,3$        | Number of fiducial points in a sector                              |
| <b>NPADS</b>           | 8            | Number of pads along the HV rails in a sector                      |
| <b>NTOTALSECTORS</b>   | 66           | Total number of sectors in the SVT                                 |
| <b>NTOTALFIDUCIALS</b> | 198          | Total number of fiducial points in the SVT                         |
| PHI <sub>0</sub>       | 270.000      | Starting rotation around the z-axis of sector modules              |
| <b>SECTOR0</b>         | 90.000       | Starting orientation around the z-axis of sector modules           |
| <b>STEREOANGLE</b>     | 3.000        | Angular spread of the sensor strips in a layer                     |
| READOUTPITCH           | 0.156        | Distance between start of strips along front of layer              |
| <b>STRIPOFFSETWID</b>  | 0.048        | Offset of first intermediate sensor strip from edge of active zone |
| <b>STRIPLENMAX</b>     | 333.429      | Maximum length of a strip                                          |
| LAYERPOSFAC            | 0.500        | Fractional location of sensor layer along height within a module   |
| PHYSSENLEN             | 111.625      | Length of physical sensor                                          |
| <b>SILICONTHK</b>      | 0.320        | Thickness of module (made of silicon)                              |
| PHYSSENWID             | 42.000       | Width of physical sensor                                           |
| <b>ACTIVESENLEN</b>    | 109.955      | Length of active zone in sensor                                    |
| <b>ACTIVESENWID</b>    | 40.032       | Width of active zone in sensor                                     |
| <b>DEADZNLEN</b>       | 0.835        | Length of dead zone in sensor                                      |
| DEADZNWID              | 0.984        | Width of dead zone in sensor                                       |
| MICROGAPLEN            | 0.112        | Width between sensors                                              |
| MODULEWID              | 42.000       | Width of sensor module                                             |
| <b>MODULELEN</b>       | 335.099      | Length of sensor module                                            |
| LAYERGAPTHK            | 3.162        | Internal thickness between modules                                 |
| <b>PASSIVETHK</b>      | 0.331        | Total thickness of passive materials between a module and rohacell |
| <b>SECTORLEN</b>       | 418.255      | Length of a sector                                                 |
| <b>FIDCUX</b>          | 17.350       | X position of copper fiducials (symmetric about z-axis)            |
| <b>FIDPKX</b>          | 3.500        | X position of peek fiducial                                        |
| <b>FIDORIGINZ</b>      | 62.130       | Z position of reference point for the fiducials                    |
| <b>FIDCUZ</b>          | 3.750        | Z position of copper fiducials                                     |
| FIDPKZ0                | 402.624      | Z position of peek fiducials                                       |
| FIDPKZ1                | 2.500        | Z position of peek fiducials                                       |

Table 1: Fundamental Constants. Length unit: mm. Angle unit: degrees.

<span id="page-16-0"></span>Table 2: Region dependent parameters. NSECTORS: Number of sectors in a region. STATUS: Whether the region is to be used depending on the current configuration [0:1] (ignored by geometry service). Z0ACTIVE: Z-position for edge of first active zone in a module. Length unit: mm

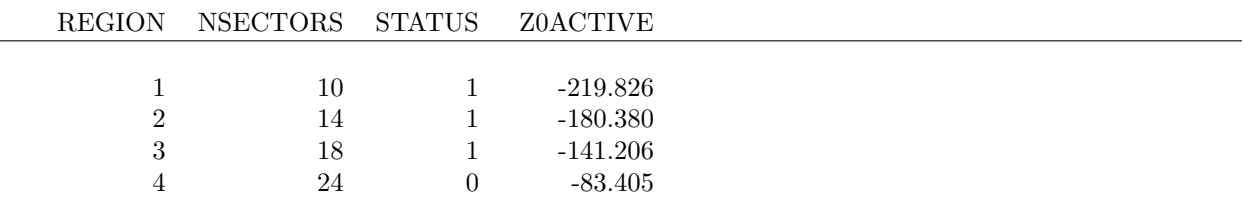

<span id="page-16-1"></span>Table 3: Region dependent parameters. REFRADIUS: Radial distance from origin to outer side of U (inner) module. SUPPORTRADIUS: Radial distance from origin to inner side of copper heatsink at it's thickest part. LAYERRADIUS: Radial distance from origin to middle of each sensor module. Length unit: mm.

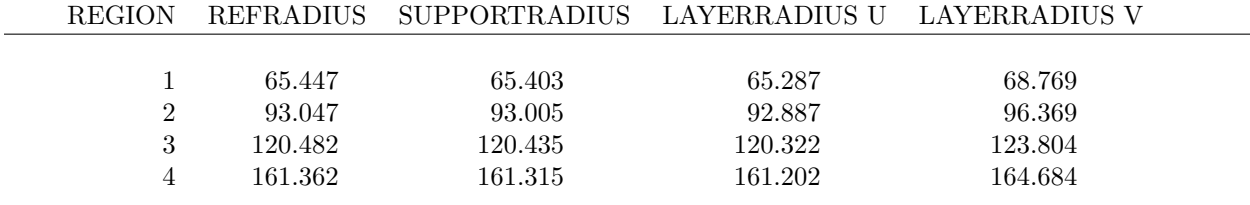

Table 4: Fiducial Constants. Length unit: mm.

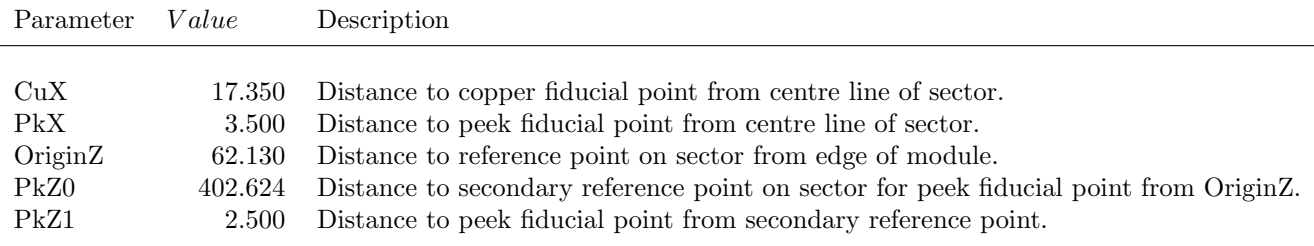

#### <span id="page-17-0"></span>2.3 SVT Geometry API

The SVT package consists of the following classes for use by the end user. Here we give a summary of the package, followed by more details and examples below. The flowchart in Figure [14](#page-18-0) shows how they relate to each other through function calls.

- SVTConstants: Reads core parameters and volume dimensions from CCDB and calculates derived parameters and dimensions. Also reads alignment shifts from selected source (CCDB or file), if enabled.
- SVTAlignmentFactory: Generates ideal fiducial points and handles file I/O for fiducial data sets. Processes fiducial data into plane vectors to pass to AlignmentFactory.
- SVTVolumeFactory: Generates nested volume structure in GEANT4 format for simulation, and outputs it to file, along with some parameters for the PERL scripts used to generate the database entries called by GEANT4 functions in GEMC.
- SVTStripFactory: Generates start and end points of sensor strips for the Reconstruction, and layer corners for calibration and validation purposes.

The following general classes are used behind the scenes.

- AlignmentFactory: Calculates and applies alignment shifts to points and volumes.
- Util: Provides utility methods for visualizing vectors as volumes, manipulating volume properties, converting between the standard vector and GEANT4 rotation conventions, and file I/O.
- Matrix: Supports basic matrix algebra and general 3D rotation conversions.

The source code for the package is in a github repository at <https://github.com/drewkenjo/JCSG> with full package name org. jlab.detector.geant4.v2.SVT. A compiled version (December 16, 2016) of the binaries and documentation by the author are available to download from [https://userweb.jlab.org/~pdavies/](https://userweb.jlab.org/~pdavies/dev/java/JCSG/) [dev/java/JCSG/](https://userweb.jlab.org/~pdavies/dev/java/JCSG/).

18

<span id="page-18-0"></span>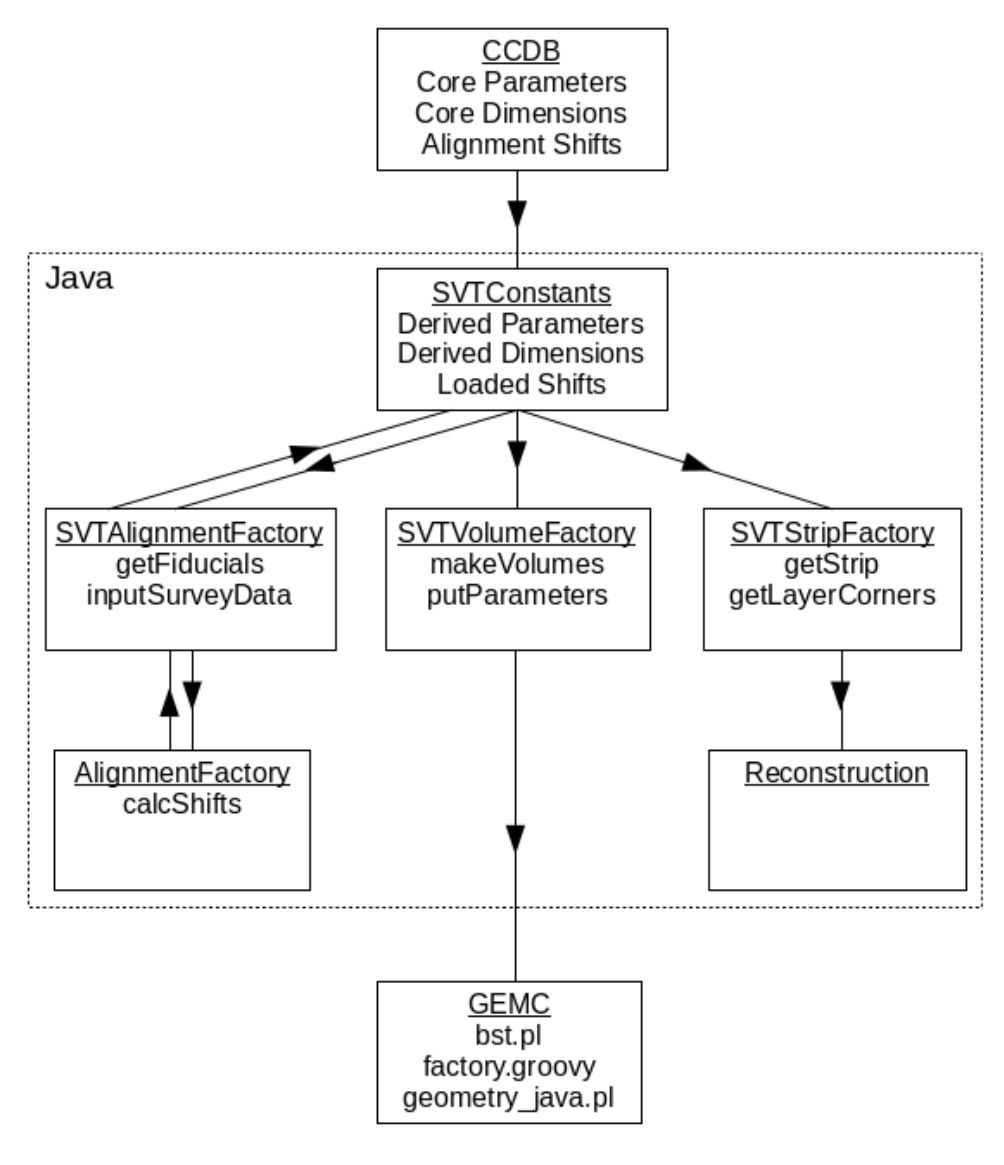

Figure 14: Flowchart of software packages.

#### <span id="page-19-0"></span>2.3.1 SVTConstants :: Loading Parameters and Alignment Shifts

SVTConstants is a static class that handles parameters, conversions and transformations. The first step for any program using the service is to call SVTConstants.connect to setup the tables for the geometry parameters of the SVT in CCDB ready to be read. The VERBOSE switch prints out all the parameters. The other classes default to this setting and will print out their own debugging information accordingly. Four indexing conventions are used by the software package.

- 1. (Region, Sector, Module)[0:131] These three indices are used for iterating the nested structure.
- 2. (Region, Sector)[0:65] Convert with SVTConstants.convertRegionSector2Index and SVTConstants.convertIndex2RegionSector.
- 3. (Layer, Sector)[0:131] Same as Convention 1, but combines regions and modules into layers for the alternative notation used by the Reconstruction. Convert with SVTConstants.convertLayer2RegionModule and SVTConstants.convertRegionModule2Layer.
- 4. (Region, Sector, Fiducial)[0:197] Similar to Convention 1, but iterates over the fiducial points instead of the modules for use by SVTAlignmentFactory. Convert with SVTConstants.convertRegionSectorFiducial2Index and SVTConstants.convertIndex2RegionSectorFiducial.

Listings 1-3 show examples of the different ways to load the core parameters for the ideal geometry and apply alignment shifts from the database or a custom file.

Listing 1 : Source code for initialising SVTConstants with ideal geometry.

```
SVTConstants . VERBOSE = true ; // optional for debugging
DatabaseConstantProvider cp = new DatabaseConstantProvider ( 10, "default");
cp = SVTConstants . connect ( cp );
cp . disconnect () ;
```
Listing 2 : Source code for initialising SVTConstants using alignment shifts from CCDB.

```
SVTConstants . VERBOSE = true ; // optional for debugging
DatabaseConstantProvider cp = new DatabaseConstantProvider ( 10, "default");
cp = SVTConstants . connect ( cp );
SVTConstants . loadAlignmentShifts ( cp );
cp . disconnect () ;
```
Listing 3 : Source code for initialising SVTConstants using alignment shifts from file.

```
SVTConstants . VERBOSE = true ; // optional for debugging
DatabaseConstantProvider cp = new DatabaseConstantProvider ( 10, "default");
cp = SVTConstants . connect ( cp );
cp . disconnect () ;
SVTConstants . loadAlignmentSectorShifts (" shifts . dat ");
```
The data files for alignment shifts use the format shown in Listing 4. The first column is a tag that uniquely identifies each of the 66 sector modules in the SVT using the RS index. The next three columns are the three components of the translation shift  $(x,y,z)$  in millimetres (mm). The last four columns define the components of the axis vector  $(x,y,z)$  and angle (in degrees) of the rotation shift, centred on the midpoint of the three ideal fiducial points for that sector. The axis does not need to be normalized.

```
Listing 4 : Format of alignment shifts in txt file.
R1S01 0.177 0.184 0.183 0.312 0.000 0.950 0.164
```
#### <span id="page-21-0"></span>2.3.2 SVTVolumeFactory :: Generating Volumes

Listing 5 shows the use of SVTVolumeFactory, which is an object class that builds a tree of nested GEANT4 volumes used by the GEMC simulation. The first argument of the constructor takes the ConstantProvider used by SVTConstants. The second argument takes a boolean switch for whether the alignment shifts loaded in SVTConstants should be applied.

```
Listing 5 : Source code for using SVTVolumeFactory to generate the ideal geometry.
```

```
// for ideal geometry
SVTVolumeFactory svtIdealVolumeFactory = new SVTVolumeFactory ( cp , false );
svtIdealVolumeFactory . VERBOSE = true ; // optional for debugging
svtIdealVolumeFactory . makeVolumes () ;
System . out . println ( svtIdealVolumeFactory . toString () ); // optional for debugging
```
Listing 6 shows the setRange method, which is used for debugging. It sets which regions, sectors and modules to generate in makeVolumes. The indices from start from 1, but 0 can be entered to use the previous or default value. There are methods to return the current minimum and maximum values for the indices: getLayerMax, getLayerMin, getModuleMax, getModuleMin, getRegionMax, getRegionMin, getSectorMax, getSectorMin.

```
Listing 6 : Source code for using setRange.
```

```
// example of default ranges: all regions, sectors, and modules
setRange ( 1, SVTConstants . NREGIONS,
          new int []{ 1, 1, 1, 1 }, SVTConstants . NSECTORS,
          1, SVTConstants . NMODULES );
// selecting only region 1 using overload ( region , sectorMin , sectorMax )
svtIdealVolumeFactory . setRange ( 1, 0, 0 );
```
#### <span id="page-22-0"></span>2.3.3 SVTStripFactory :: Generating Strips

Listing 7 shows how to use SVTStripFactory, which is an object class that returns the start and end points of the sensor strips used by the Reconstruction. The first argument of the constructor takes the ConstantProvider used by SVTConstants. The second argument takes a boolean switch for whether the alignment shifts loaded in SVTConstants should be applied.

The following code snippet loops through each module, sector and region and uses Util.createArrow to display the strips as cylinders.

```
Listing 7 : Source code to visualise strips and layer corners from SVTStripFactory.
double stripArrowCapRadius = 0.5 , // mm
    stripArrowPointerRadius = 0.25 , // mm
    cornerDiscRadius = 0.075; // cm
SVTStripFactory svtIdealStripFactory = new SVTStripFactory ( cp, false );
for ( int region = svtIdealVolumeFactory . getRegionMin () -1;
         region < svtIdealVolumeFactory . getRegionMax () ; region ++ ){
    for ( int sector = svtIdealVolumeFactory .getSectorMin()[region]-1;
              sector < svtIdealVolumeFactory.getSectorMax()[region]; sector++ ){
        for ( int module = svtIdealVolumeFactory.getModuleMin()-1;
                  module < svtIdealVolumeFactory . getModuleMax () ; module ++ ){
             for ( int strip = 0; strip < SVTConstants. NSTRIPS; strip+=16 ) {
                 Line3d stripLine = svtIdealStripFactory . getStrip (
                     region , sector , module , strip );
                 Geant4Basic stripVol = Util . createArrow (
                      " strip "+ strip +" _m "+ module + " _s "+ sector +" _r "+ region , stripLine ,
                      stripArrowCapRadius , stripArrowPointerRadius ,
                      false, true, false ); // mm
                 stripVol.setMother ( svtIdealVolumeFactory.getMotherVolume () ); }
             Vector3d [] layerCorners = svtIdealStripFactory . getLayerCorners (
                 region, sector, module );
             for( int i = 0; i < 1ayerCorners.length; i++ ){
                 Geant4Basic cornerDisc = new G4Tubs (
                     " cornerDisc"+i+"_m"+module+"_s"+sector+"_r"+region,
                     0, cornerDiscRadius, cornerDiscRadius, 0, 360 ); // cm
                 cornerDisc.setPosition ( layerCorners [i].times (0.1) ); // mm -> cm
                 cornerDisc . setMother ( svtIdealVolumeFactory . getMotherVolume () ) ;
             }
        }
    }
}
```
Listing 8 shows how to calculate the endpoints of a strip using different methods and for different circumstances. As noted in the comments, the endpoints are calculated in the CLAS coordinate system and in the local coordinate system (associated with each module). There is also an example showing how to get the strip endpoints in the local coordinates and then transform to the CLAS coordinates for a particular layer and sector.

```
Listing 8 : Source code to calculate strip endpoints for different situations from SVTStripFactory.
import org . jlab . detector . calib . utils . DatabaseConstantProvider ;
import org . jlab . detector . geant4 . v2 . SVT .*;
import org . jlab . geometry . prim .*;
// Connect to the database .
DatabaseConstantProvider cp = new DatabaseConstantProvider (11 , " default " );
SVTConstants.connect (cp);
// create the factory
SVTStripFactory svtIdealStripFactory = new SVTStripFactory ( cp, false );
// set parameters .
int myStrip = 3; // pick a strip, layer, sector
int myLayer = 5;
int mySector = 6;
int myModule = 1; // corresponding module and region.
int myRegion = 2;
System.out format ("\nmyString="p_u= u''1d, umysector v = u''1d, umyModule v = u''1d, umyRegion v = u''1d, umyLayerw=\frac{1}{a}%1d\n\n", myStrip, mySector, myModule, myRegion, myLayer);
// print the ideal endpoints in CLAS coordinates .
Line3d myCLASstripline = svtIdealStripFactory.getIdealStrip(myLayer, mySector, myStrip);
System.out.println("myLab<sub>UUI</sub>=<sub>U</sub>"+myCLASStripline.toString());
// local coordinates for both layers in a layer+sector combination
Line3d myLocalstripline = svtIdealStripFactory.createIdealStrip(myStrip, 0);
System.out.println("myLocal0=__ "+myLocalstripline.toString());
// start from a strip in local coordinates and transform to CLAS coords .
Line3d myLocalstripline2 = svtIdealStripFactory.createIdealStrip(myStrip, myModule);
double myradius = SVTConstants.LAYERRADIUS[myRegion][myModule];
double myz0 = SVTConstants. ZOACTIVE [myRegion];
```

```
Line3d myLocalstriplineTransformed = myLocalstripline2.transformed(SVTConstants.getLabFrame(
      myRegion , mySector , myradius , myz0 ));
System.out.println("myTrans<sub>u</sub> =<sub>u</sub>" + myLocalstriplineTransformed.toString());System.out.println("myLab<sub>UUI</sub> = " + myCLASStripline. toString());
// get the endpoints using the endpoints4CLAS - NOTE . groovy methods .
Line3d mystripline2 = svtIdealStripFactory.getStrip(myRegion, mySector, myModule, myStrip);
\texttt{System.out.println("myLab2}_{\sqcup\sqcup\sqsubseteq\sqcup\sqcup\sqcup\sqcup\sqsubseteq\sqcup\sqcup\sqcup\texttt{ins}(\texttt{)}\texttt{)}\texttt{;}
```
Listing 9 shows code analogous to Listing 8 except now the alignment shifts are added to the positions of the endpoints.

```
Listing 9 : Source code to calculate strip endpoints for different situations from SVTStripFactory with
 the alignment shifts included.
import org . jlab . detector . calib . utils . DatabaseConstantProvider ;
import org . jlab . detector . geant4 . v2 . SVT .*;
import org . jlab . geometry . prim .*;
// connect to the CCDB
  SVTConstants . VERBOSE = true ;
  DatabaseConstantProvider cp = new DatabaseConstantProvider () ;
  cp = SVTConstants . connect ( cp );
// load alignment shifts ;
  SVTConstants . loadAlignmentShifts ( cp );
// create the factory
SVTStripFactory svtShiftedStripFactory = new SVTStripFactory ( cp , false );
// set parameters .
int myStrip = 3; // pick a strip, layer, sector
int myLayer = 5;
int mySector = 6;
int myModule = 1; // corresponding module and region.
int myRegion = 2;
// shifted strip in lab coordinates
Line3d myCLASstriplineShifted = svtShiftedStripFactory.getShiftedStrip(myLayer, mySector,
    myStrip );
System.out.println( "myLab<sub>UUU</sub>=<sub>U</sub>"+myCLASstriplineShifted.toString());
```
#### <span id="page-25-0"></span>2.3.4 SVTAlignmentFactory :: Analyzing Fiducial Data

SVTAlignmentFactory is a static class that processes data of the fiducial points into alignment shifts, and applies alignment shifts to the ideal geometry. The data files of the fiducial survey points use the format shown in Listing 10. The first column is a tag to uniquely identify each of the 198 the fiducial points in the SVT. The next three columns are the Cartesian coordinates (x,y,z) of that point in the lab frame in millimetres.

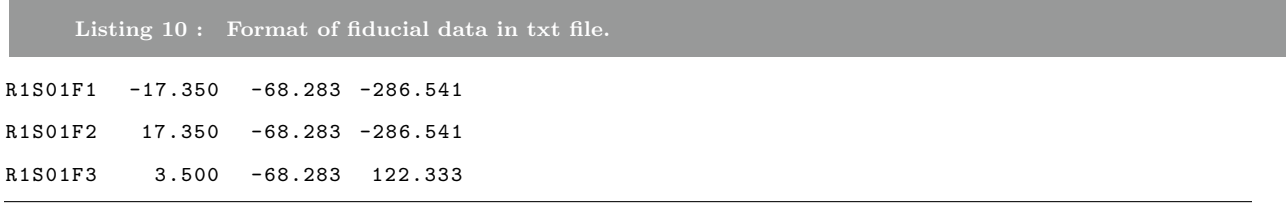

#### <span id="page-25-1"></span>2.3.5 AlignmentFactory :: Generating Shift Data

AlignmentFactory is a general static class that uses matrix algebra to compute the translation and rotation shifts between two given sets of normal vectors, and apply a given shift to a set of points or volumes.

An alignment shift consists of a translation and a rotation about the geometric mean point of the three ideal fiducials. Applying these to a point is trivial. For a volume however, the rotation requires a sequence of transformations and conversions between various representations, implemented in the Util static class.

Standard vector notation uses  $XYZ$  Extrinsic Tait-Bryan Euler angles (equivalent to  $ZY'X''$  Intrinsic) [\[9,](#page-41-8) [10\]](#page-41-9). For a given pair elevation and azimuth angles,  $\theta$  and  $\phi$  respectively, first rotate about the X-axis by zero angle (for all vectors), then rotate about the Y-axis by  $\theta$ , and finally rotate about the Z-axis by  $\phi$ .

A Geant4Basic volume object stores a position in space and a rotation about its center of geometry. GEANT4 uses  $XY'Z''$  Intrinsic (equivalent to  $ZYX$  Extrinsic). First rotate about the X axis, then the new Y axis, then the new Z axis. Euler angles do not lend themselves to manipulation, so they are converted to rotation matrices using the Matrix object class when applying a shift.

A rotation shift is defined by an axis and an angle centred on a point, and can be generated by comparing two sets of fiducial points using normal vectors. The axis/angle component is converted to a matrix, and applied to the initial rotation of a volume with a simple matrix multiplication.

#### <span id="page-25-2"></span>2.3.6 Visualization Tool

A visualization tool was developed to check the geometry code using GDML and ROOT. The Geometry Description Markup Language (GDML) is a portable way to describe a volume structure for visualization and debugging purposes. It is an XML schema that defines a set of legal elements that are compatible with GEANT4. A Java package was written to produce a tree of Geant4Basic objects to GDML file. Only a few volume types were included, such as boxes and cylinders. The source code for the package is available at <https://github.com/psq95/VolumeExporter>. ROOT is a modular scientific software framework based primarily on C++. It is used for big data processing, statistical analysis, visualization and storage. Part of its visualization capabilities includes a GDML interpreter. See Appendices [B](#page-45-0) and [C](#page-47-0) for examples of source code for using the GDML exporter class and ROOT, respectively.

#### <span id="page-26-0"></span>2.3.7 Generating gemc Geometry Text Files

The flowchart in Figure [14](#page-18-0) shows a leg that connects to the CLAS12 simulation package *gemc*. We have used the java code here to produce text files that contain the necessary parameters to describe the SVT geometry and are readily ported to other sites. Here we describe the procedure for generating those text files.

- 1. Download the gemc gitHub repositories api and detectors from <https://github.com/gemc>.
- <span id="page-26-1"></span>2. Define an environment variable named myCOATJAVALIBS that points to the location of the COATJAVA directory containing necessary libraries (e.g.,  $\sim$ /coatjava/lib/clas). At this writing that directory contains the files listed in Table [5.](#page-26-1)

Table 5: COATJAVA libraries

coat-libs-3.0-SNAPSHOT.jar jcsg-0.3.2.jar JEventViewer-1.1.jar vecmath-1.3.1-2.jar

- 3. Define a second environment variable gemcPERLMODS that points to the location of the perl modules  $(e.g. $GEMC/api-master/peri)$  in the *gemc* distribution. This environment variable is used to actually tell perl where to find the appropriate libraries at runtime.
- 4. The main scripts for generating the SVT/BST geometry are in a directory such as \$GEMC/detectors-master/clas12/bst/. In the file config.dat within this directory set the variation to java to obtain the version of the SVT geometry described here.
- 5. In the same directory (\$GEMC/detectors-master/clas12/bst/), the main Perl script for generating the SVT/BST geometry is named bst.pl. It uses two other scripts internally factory.groovy and geometry java.pl. The first one factory.groovy reads the SVT constants from the database, generates the volumes needed for Geant4, and writes them out in the file bst\_volumes.txt. The second one, geometry-java.pl, is used in bst.pl to create the final, formatted output. Depending on how your directory structure is set up you may have to change one line (line 77 as of this writing)

from "system('groovy -cp "../\*" factory.groovy');"

to the following.

"system('<your path here>coatjava/bin/run-groovy factory.groovy'); "

To run the main script bst.pl which generates the geometry text files use the command

#### perl -I \$gemcPERLMODS bst.pl config.dat

<span id="page-27-0"></span>where the files bst.pl and config.dat are in the local bst directory. A listing of the files produced by a successful run of the bst.pl script is shown in Table [6.](#page-27-0)

Table 6: SVT geometry output files.

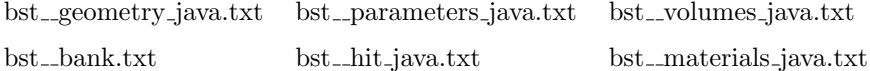

6. The scripts can be found at <https://github.com/gemc/detectors/tree/master/clas12/bst> Sample output files can be found at <https://userweb.jlab.org/~gilfoyle/svtGeometry/>. Additional documentation can be found at <https://userweb.jlab.org/~pdavies/dev/java/JCSG/>.

### <span id="page-28-0"></span>3 Validation

The previous SVT Geometry Document [\[7\]](#page-41-6) was used as a preliminary basis for validating the parameters and conventions used by the GEMC and the Reconstruction for the SVT. However, it was discovered that many of the parameters in the document had become outdated since its publication as the SVT was built, so the finalized technical drawings from the Mechanical Engineering Department were used instead. [\[8\]](#page-41-7)

Initially, the locations of the sensor layers in the SVT were not quite the same in both GEMC and the Reconstruction, and this resulted in poor resolution of the residuals. In addition, the residuals were also too large when reconstructing real cosmic data because there were differences between the simulated model and the physical detector.

#### <span id="page-28-1"></span>3.1 Original Variation

Figures [15](#page-29-0) and [16](#page-30-0) show an early version of the geometry, called the original variation in GEMC. It was exported to a GDML file and visualized using ROOT to use custom transparencies to highlight volumes of interest. Figure [17](#page-31-1) shows a comparison between the early version and the technical design drawings. It can be seen that the copper volume was misplaced, and the other passive volumes around the heatsink were not actually touching.

The original variation was built entirely in a Perl script called geometry.pl. It contained hard coded parameters that were discovered to be different to those used by the Reconstruction.

<span id="page-29-0"></span>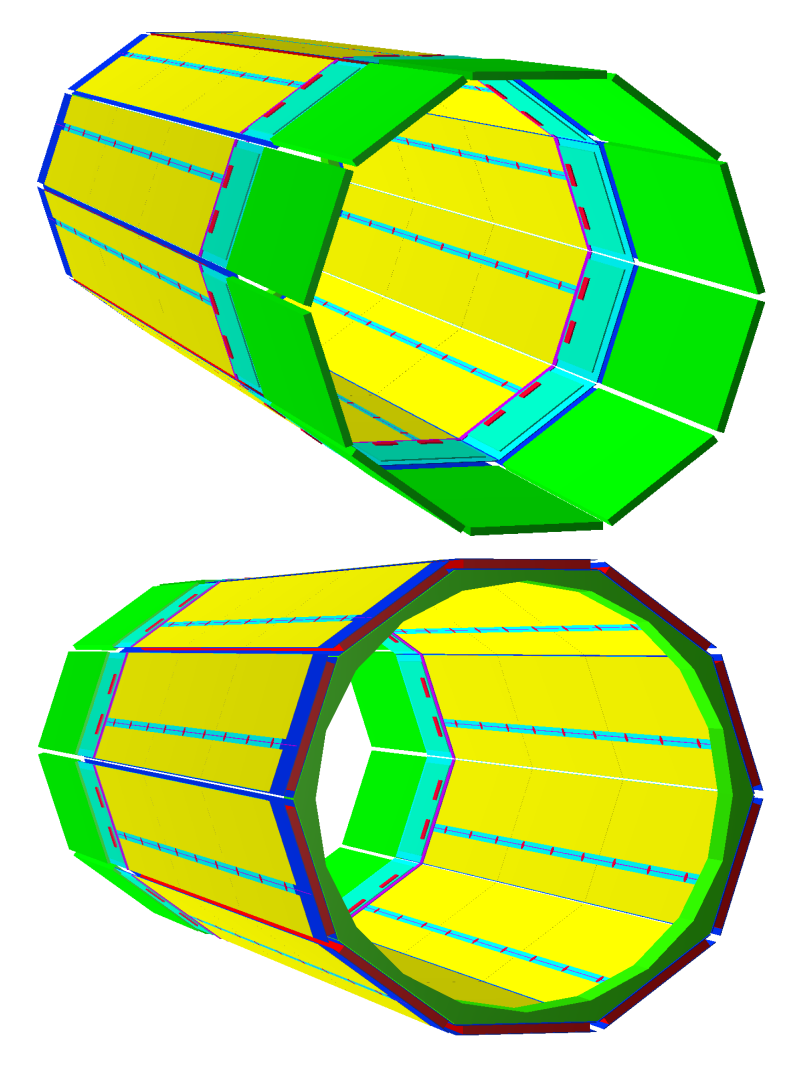

Figure 15: Early version of the SVT in GEMC with sensor modules removed. Top: End view of the copper end, looking downstream. Bottom: End view of the peek end, looking upstream.

<span id="page-30-0"></span>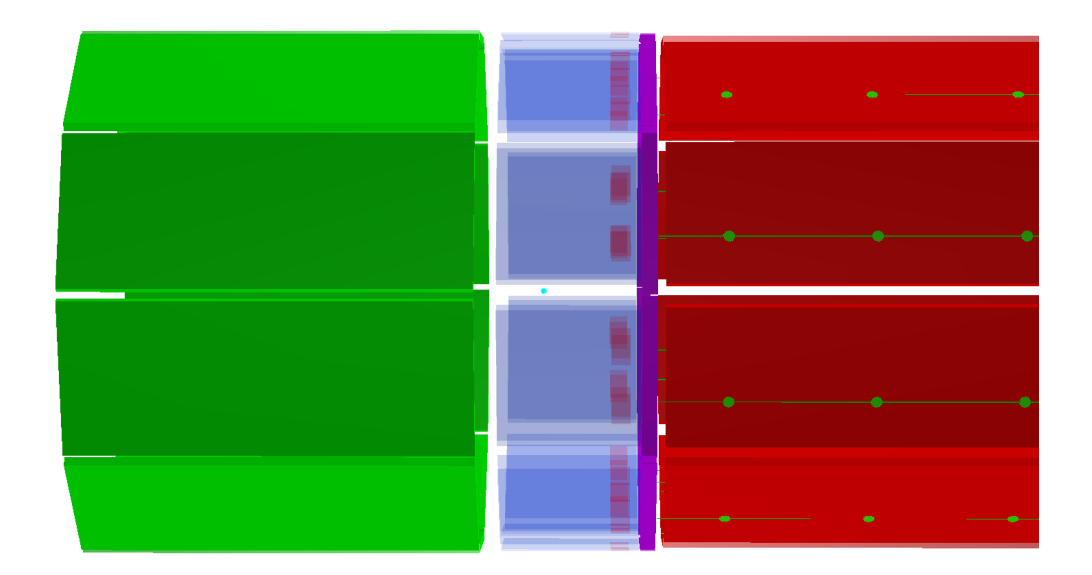

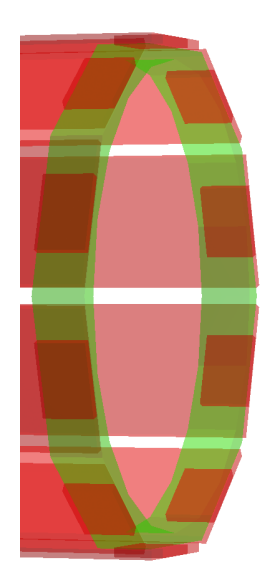

Figure 16: Early version of the SVT in GEMC with sensor modules removed. Top: Side view of the copper end. Bottom: Side view of the peek end.

<span id="page-31-1"></span>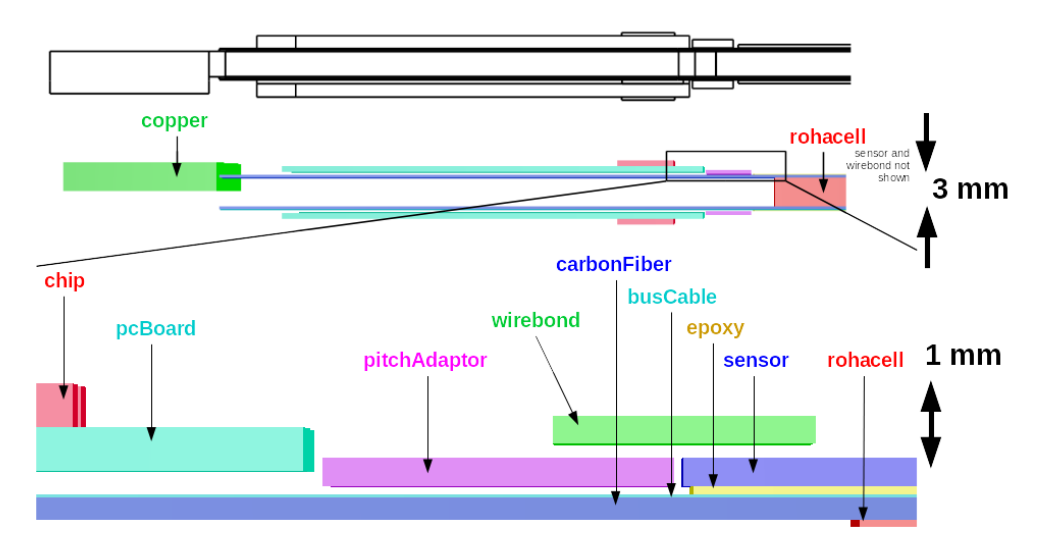

Figure 17: Comparison of early version of simulation to design drawings. Top: Technical drawing showing side view of the copper support and HFCB (pcBoard) components of a sector module.

Bottom: Early version of the simulated geometry showing inconsistencies.

### <span id="page-31-0"></span>3.2 Java Variation

In order for both GEMC and the Reconstruction to use the same parameters from CCDB, a common geometry package was required. A Groovy script called factory\_groovy first runs the Java code to output the nested volume structure and a few parameters to text files. A new Perl script called geometry-javapl then reads these files when building the detector volumes, and adds additional properties such as sensitivity and colour. Source code is available at <https://github.com/gemc/detectors/tree/master/clas12/bst>.

#### <span id="page-32-0"></span>3.3 Fiducial Alignment

The Survey Group at Jefferson Lab recorded the actual positions of the fiducial points of each sector module as the SVT was being assembled. Two sets of data were received from the Group, called Survey Ideal and Survey Measured. The first was generated from an official Computer Aided Design (CAD) model of the SVT. Figure [18](#page-32-1) shows how the second was derived from a fit of the experimental data to three circles for each region to minimize the overall shift of each module.

<span id="page-32-1"></span>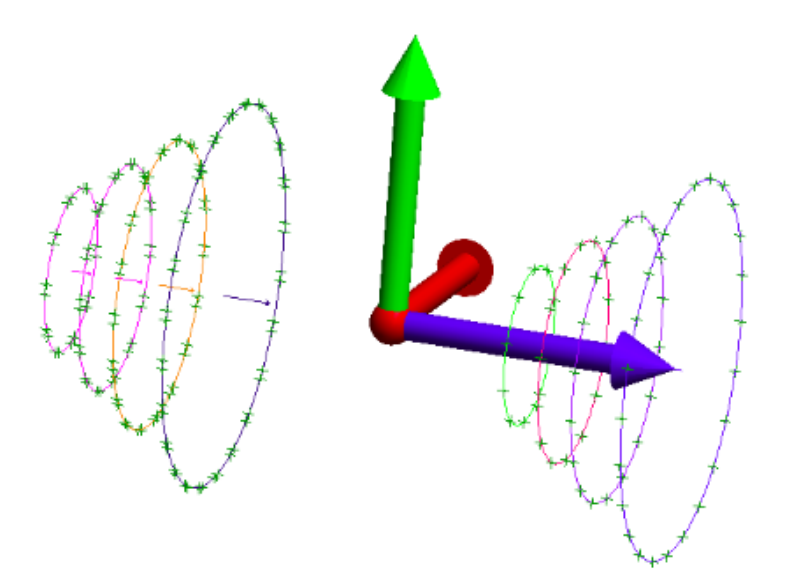

Figure 18: CAD preview of the fit used on the experimental fiducial survey data.

Another set of ideal fiducial points based on the core parameters, called Factory Ideals, was computed to determine more accurate values through consultation with the mechanical engineering team. Figure [19](#page-33-0) shows the original state of the computed fiducial data, and figure [20](#page-33-1) shows how the ideal geometry is now well defined within 2  $\mu$ m resolution of the design specification. Notice the change in the vertical scale between Figures [19](#page-33-0) and [20.](#page-33-1) Before the corrections deviations from the ideal values exceeded 300  $\mu$ m in some places and were routinely off by 150  $\mu$ m. After the corrections, the maximum deviation is about  $2\mu$ m and is essentially zero is most places. We do not expect to be sensitive to variations below about 20  $\mu$ m. Table [7](#page-32-2) contains a translation of the Module# axis.

<span id="page-32-2"></span>Table 7: The index used by the fiducial survey data is effectively the same as the (Region, Sector) index.

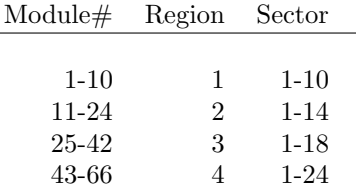

<span id="page-33-0"></span>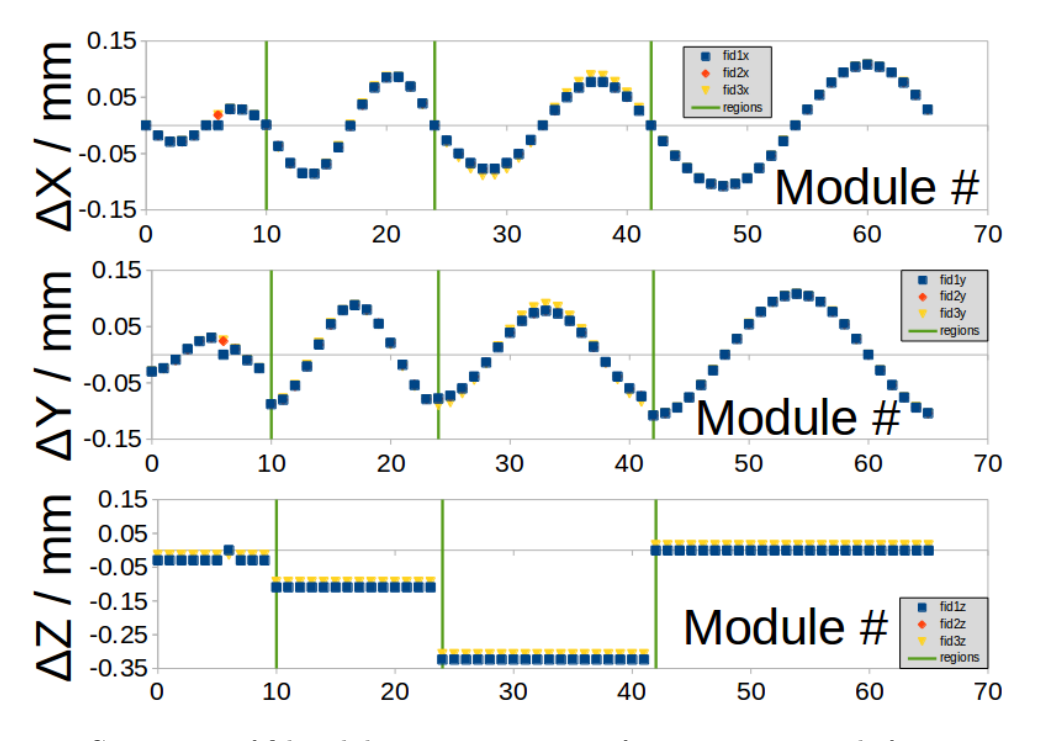

Figure 19: Comparison of fiducial data. Factory Ideal from Survey Ideal before corrections.

<span id="page-33-1"></span>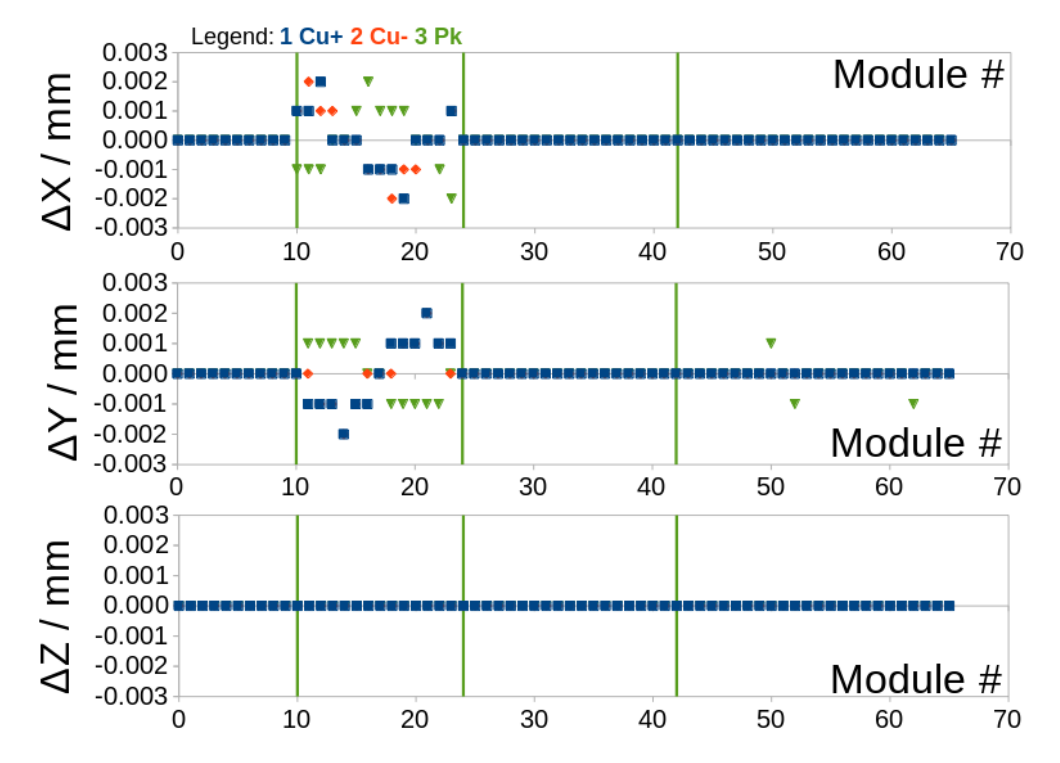

Figure 20: Comparison of fiducial data. Factory Ideal from Survey Ideal after corrections.

#### <span id="page-34-0"></span>3.4 Fiducial Shifts

Figure [21](#page-34-1) shows that, when compared to the ideal geometry, individual differences up to several hundred microns were observed between the measured data (Survey Measured and Factory Ideal). These differences were not due to flaws in the manufacturing process, but simply the difficulty of aligning macroscopic objects with great enough precision. Figure [22](#page-35-0) shows the notation used for the distances between the fiducial points in one sector. Figure [23](#page-35-1) shows the difference in those distances between the survey points (D1, D2, and D3) of the two data sets. The size of the disagreement between the two sets is smaller here (up to a hundred microns), but still significant. A set of alignment shifts was generated from these two fiducial data sets, and stored in CCDB in the alignment table. When these shifts are applied, the fiducial points do not line up exactly with the Survey Measured data resulting in the data seen in Figure [24.](#page-36-1) There is little improvement in the agreement when the shifts are applied. Compare Figures [21](#page-34-1) and [24.](#page-36-1) In fact, the biggest difference between the two plots is a sign change in the difference since the difference is effectively reversed in the two plots. An explanation for the lack of improvement may lie with the fact that the Survey Measured data rely on a fit to the measured positions of the fiducial points (see previous section) so the distances D1, D2, and D3 in Figure [22](#page-35-0) are no longer at their ideal values. The current algorithm to shift the Factory Ideal data maintains the original, ideal values for D1, D2, and D3 and calculates the the shifts with the center of rotation of the Factory Ideal triangle at the geometric mean of the three points defining that triangle  $(Cu+$ ,  $Cu$ -, and Pk in Figure [22\)](#page-35-0). It would be worthwhile to study the effect of applying the shifts to the geometric center of the Survey Measured data instead.

<span id="page-34-1"></span>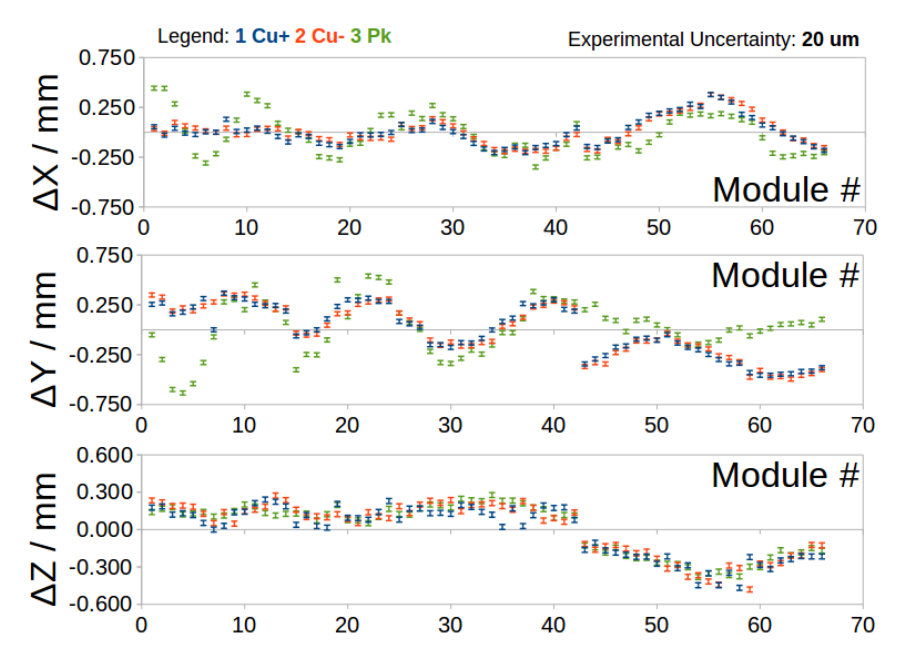

Figure 21: Comparison of fiducial data. Survey Measured from Factory Ideal.

<span id="page-35-0"></span>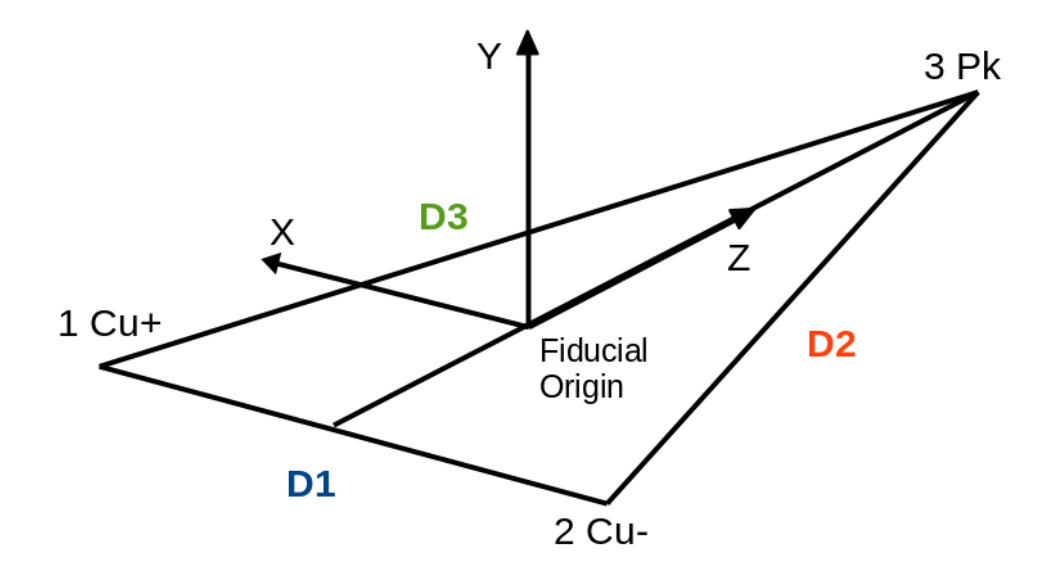

Figure 22: Diagram showing labeling of distances between fiducial points.

<span id="page-35-1"></span>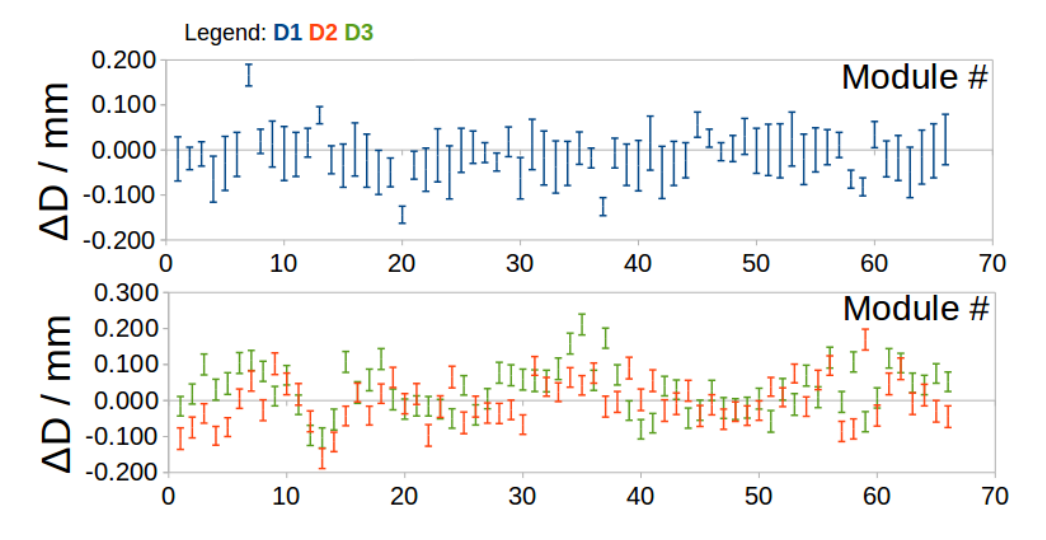

Figure 23: Comparison of distances between fiducial data. Survey Measured from Factory Ideal.

<span id="page-36-1"></span>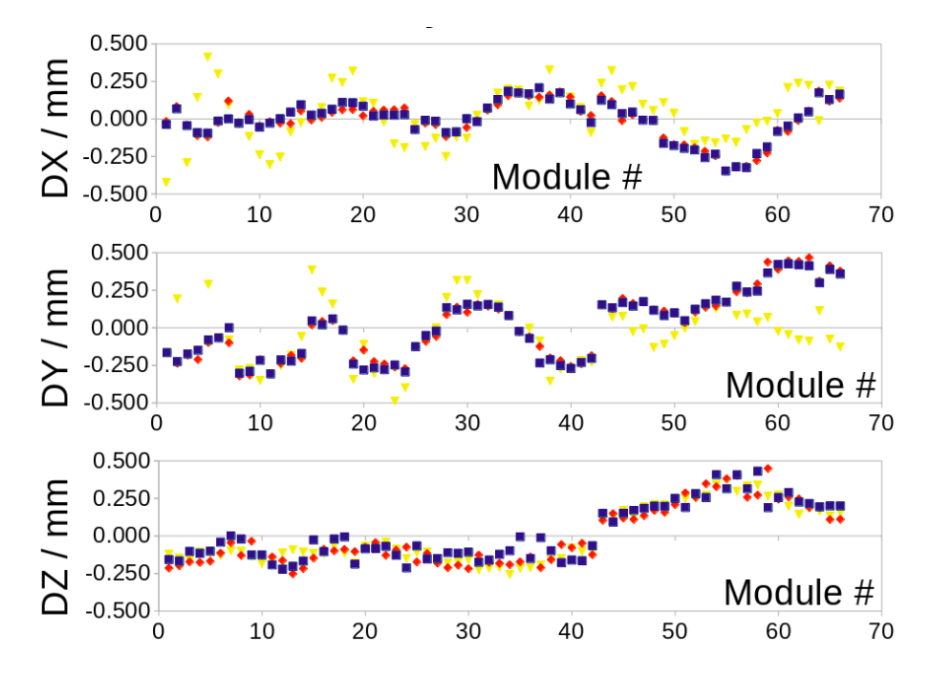

Figure 24: Comparison of fiducial data. Factory Shifted from Survey Measured.

### <span id="page-36-0"></span>4 Alignment Test Results

In addition to the validation procedures described above, the geometry package can also be tested using the CLAS12 alignment codes. Reaching the design goals for the hit position resolution  $\sigma_r$  of the SVT requires precise knowledge of the location and orientation of each sensor. That hit resolution is expected to be  $\sigma_r \approx 55 \mu m$  at the upstream end of each sensor and it reaches a maximum of  $\sigma_r \approx 63 \mu m$  at the downstream end. The upstream ends of the strips are all 156  $\mu m$  apart while the downstream strip separation and resolution depends on the stereo angle of adjacent strips. Larger stereo angles means greater separation at the downstream end. The placement of the strips is expected to be within 20  $\mu$ m of the design specifications. In this section we summarize the procedures to align the SVT and present our results to validate those procedures using the improved geometry packages described here. We test the alignment code first with simulated events from gemc and then use it to align the SVT using measured cosmic ray data. More detail on this topic will be in a future CLAS-NOTE.

To align the SVT we have used both simulated and measured cosmic ray tracks with no magnetic field (straight tracks) that are fitted with a linear, least-squares minimization procedure in a program called millepede [\[11\]](#page-41-10). The program has been applied to simulated and real cosmic ray tracks with a comparatively simple structure. Such a cosmic ray event is shown in Fig. [25](#page-37-0) that we classify as a Type-1 track. Cosmicray events with isolated clusters of strips from all sixteen horizontal sensors are selected to simplify the interpretation of the results. Only the  $x$  position of an sensor was allowed to vary in the fit (see coordinates

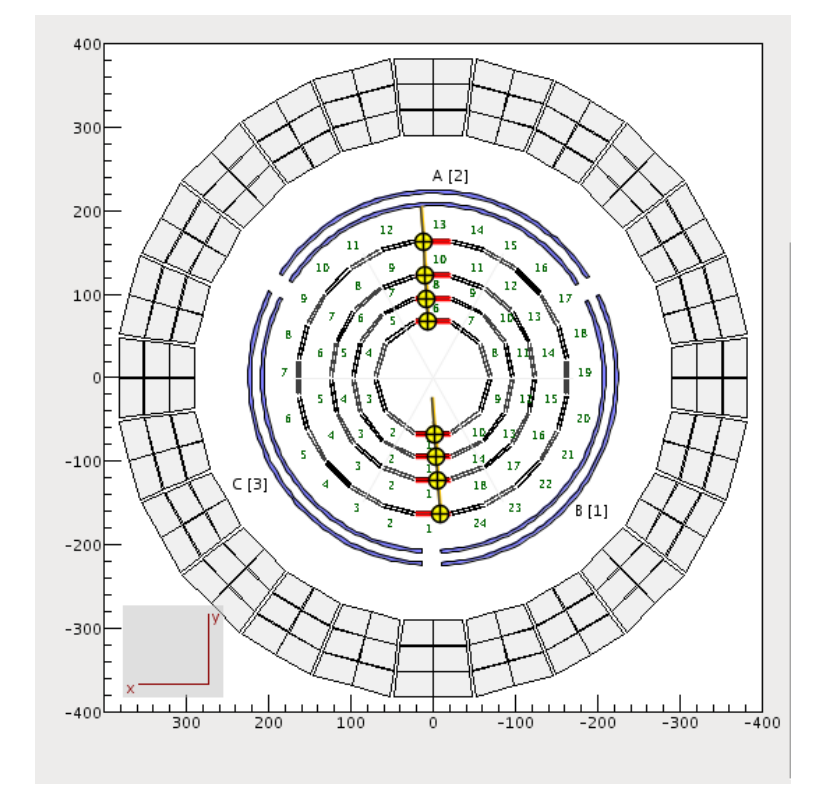

<span id="page-37-0"></span>in Fig. [25\)](#page-37-0). Additional constraints on the angle of track to select nearly vertical ones were also used.

Figure 25: A Type 1, cosmic ray track in the SVT passing though all eight horizontal SVT layers.

The SVT millepede alignment was studied first with simulated events from *gemc*. The first case studied was cosmic ray events in the SVT using the ideal geometry - the SVT sensor positions calculated from the set of core parameters. These simulated, ideal-geometry events were reconstructed with the standard CLAS12 reconstruction package. The results are shown in Fig [26.](#page-38-0) The left-hand panel shows the residuals for Type-1 tracks from the reconstruction. The blue, open circles represent the centroid of the residual distribution for a single sensor  $(x \text{ position})$  plotted at the vertical position of the sensor  $(y \text{ value})$ . Compare the vertical positions with Fig. [25.](#page-37-0) The uncertainties on each point represent the width of the residual distribution (not the uncertainty in the centroid) which is more closely related to the resolution. The residuals are close to, but not quite, aligned at zero. The observed shifts are all less than  $0.5 \mu m$  (recall the expected position resolution resolution is 20  $\mu$ m), but there is a systematic bias in the reconstruction which 'clocks' the residuals. The right-hand panel shows the misalignments extracted with millepede. To obtain reasonable results from millepede one must fix two of the misalignments otherwise there is an infinite number of possible solutions - the geometry parameters could all be shifted together by an arbitrary amount in x without changing the quality of the fit. In the results shown here, the alignments in the fourth layers from the center are set to zero. We expect the misalignments here to be similar in size and distribution to the residuals. In both cases,

<span id="page-38-0"></span>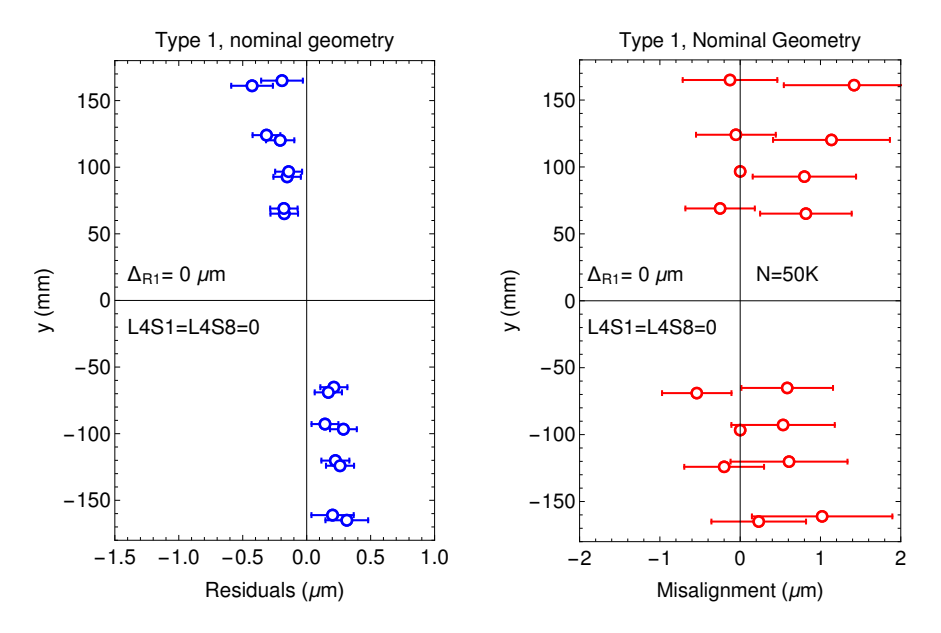

Figure 26: Simulated cosmic ray results using the ideal perfect geometry for the track fit residuals (left-hand panel) and millepede misalignments (right-hand panel).

the size of residuals/misalignments is similar  $(< 2 \mu m$ ), but the 'clocked' pattern in the residuals is not seen in the misalignments.

Known shifts in the x positions of the innermost region of sensors (layers 1-2) were inserted in the gemesimulation and then the misalignments extracted to see if the alignment code would reproduce the shifts. The results for a shift  $\Delta x = 500 \mu m$  are shown in Fig. [27](#page-39-0) for 500,000 simulated events. The layout of the figure is the same as Fig. [26.](#page-38-0) The  $y$  axis is the vertical position of the sensors for Type-1 events and the horizontal position is the centroid of the residual/misalignment. The uncertainty is the width of the distribution for that sensor. The left-hand panel clearly shows the inserted shift in x for the innermost sensors. Note the fitted track averages the positive and negative residuals so the unshifted regions now have a large positive residual. The separation between the shifted and unshifted sensors is about  $500 \mu m$  as expected. The misalignment from millepede shows the unshifted sensors at zero and the shifted sensors misaligned by 500  $\mu$ m as expected.

The alignment code and the underlying geometry package have also been tested on real, measured cosmic rays collected with the SVT. The alignment code was used to extract the misalignments from the reconstructed cosmic rays. Rather than just comparing the residuals and misalignments from millepede, the extracted misalignments were used to correct the geometry and the reconstruction performed again. The results are shown in Fig. [28.](#page-39-1) It shows the residuals before (blue) and after (red) the correction. Before correction there are large residuals (in blue) which represent misalignmnents of order several hundred microns - much larger than the SVT specifications for position resolution. After correction, the residuals

<span id="page-39-0"></span>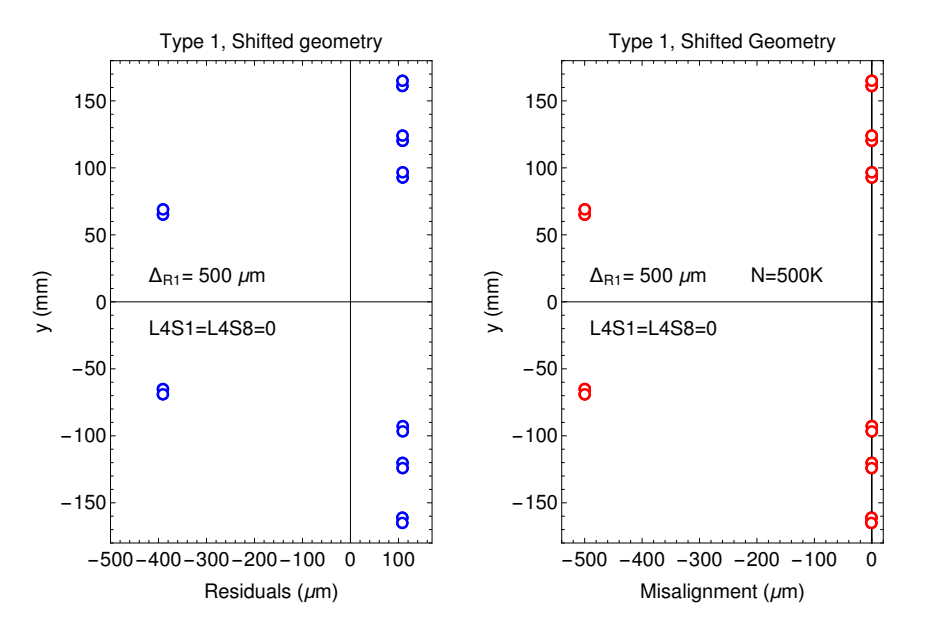

<span id="page-39-1"></span>Figure 27: Simulated cosmic ray results using the ideal perfect geometry with a region 1 shift of 2  $\mu$ m of all region 1 to positive  $x$ . The track fit residuals are shown in the left-hand panel and the millepede misalignments (are shown in the right-hand panel.

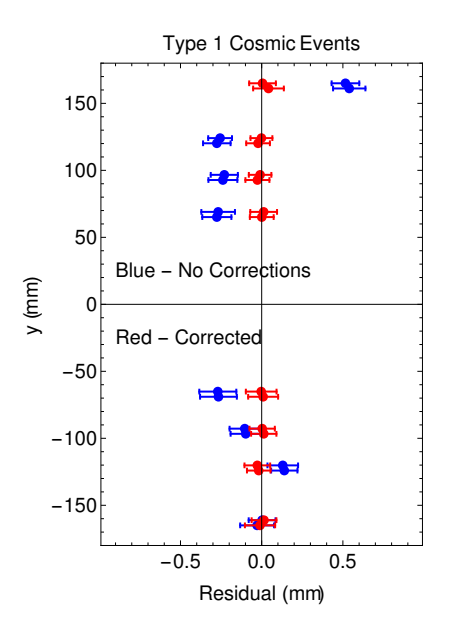

Figure 28: Residuals and misalignment correction results for measured SVT cosmic rays. Blue points show the initial residuals. Red points show the same residuals after correcting the reconstruction with the millepede results.

(in red) are now all close to zero. The standard deviation for all the residuals is about 25  $\mu$ m.

The geometry package has been tested with the SVT alignment procedures using simulated, cosmicray events and real, measured cosmic rays in the SVT. The geometry package ensures that simulation and reconstruction obtain their geometry from the same source. The geometry and alignment packages show the expected improvements on both simulated and measured cosmic ray events.

## <span id="page-40-0"></span>5 Conclusion

The geometry of the SVT has been well defined according to the design specification, aligned using real cosmic data, and the simulation and reconstruction software now receive the same geometry from one source. Future work includes adding more volumes to the backing structure, such as the downstream support, the wirebond between sensor cards, and the kapton tape wrapped around the side of the sector modules, further alignment studies using non-Type-1 tracks, and testing of the common geometry using geantinos.

# References

- <span id="page-41-0"></span>[1] Ziegler V. Status of Event Reconstruction in CLAS12. Presented at the CLAS Collaboration Meeting, Nov, 2016.
- <span id="page-41-1"></span>[2] CLAS Collaboration. EVIO file format. [http://clasweb.jlab.org/clas12offline/docs/software/](http://clasweb.jlab.org/clas12offline/docs/software/html/io/readingRawEvioFiles.html) [html/io/readingRawEvioFiles.html](http://clasweb.jlab.org/clas12offline/docs/software/html/io/readingRawEvioFiles.html).
- <span id="page-41-2"></span>[3] CLAS Collaboration. HIPO file format. [http://clasweb.jlab.org/clas12offline/docs/software/](http://clasweb.jlab.org/clas12offline/docs/software/3.0/html/rec/inputfiles.html) [3.0/html/rec/inputfiles.html](http://clasweb.jlab.org/clas12offline/docs/software/3.0/html/rec/inputfiles.html).
- <span id="page-41-3"></span>[4] Ungaro M. GEMC. <https://gemc.jlab.org>.
- <span id="page-41-4"></span>[5] Ungaro M. and Davies P. Source code for the SVT/BST in GEMC. [https://github.com/psq95/](https://github.com/psq95/detectors/tree/master/clas12/bst) [detectors/tree/master/clas12/bst](https://github.com/psq95/detectors/tree/master/clas12/bst).
- <span id="page-41-5"></span>[6] Antonioli M.A. et al. Performance of the CLAS12 Silicon Vertex Tracker modules. Nucl. Instrum. Meth. A, 732:99–102, 2013.
- <span id="page-41-6"></span>[7] CLAS Collaboration. SVT Geometry Document. [https://clasweb.jlab.org/wiki/index.php/](https://clasweb.jlab.org/wiki/index.php/CLAS12_Geometry,_Calibration,_Reconstruction_and_Monitoring_Documents) [CLAS12\\_Geometry,\\_Calibration,\\_Reconstruction\\_and\\_Monitoring\\_Documents](https://clasweb.jlab.org/wiki/index.php/CLAS12_Geometry,_Calibration,_Reconstruction_and_Monitoring_Documents).
- <span id="page-41-7"></span>[8] Mandal S. Technical Drawings of the SVT. [https://userweb.jlab.org/~mandal/SVT/Drawings/](https://userweb.jlab.org/~mandal/SVT/Drawings/Module_Drawings_July13/) [Module\\_Drawings\\_July13/](https://userweb.jlab.org/~mandal/SVT/Drawings/Module_Drawings_July13/).
- <span id="page-41-8"></span>[9] Eric W. Weisstein. Euler Angles. <http://mathworld.wolfram.com/EulerAngles.html>.
- <span id="page-41-9"></span>[10] Euler Angles. [https://en.wikipedia.org/wiki/Euler\\_angles](https://en.wikipedia.org/wiki/Euler_angles).
- <span id="page-41-10"></span>[11] Volker Blobel, Claus Kleinwort, and Frank Meier. Fast alignment of a complex tracking detector using advanced track models. Comput.Phys.Commun., 182:1760–1763, 2011.

# <span id="page-42-0"></span>A CCDB

Listing 11 : Example of CCDB interactive interface.

```
/> cd geometry / cvt / svt
/ geometry / cvt / svt > ls
material
region
alignment
fiducial
svt
/geometry/cvt/svt> cat svt
+ - - - - - - - - - - - - - - - - - - - - - - - - - - - - - - - - - -+
| nRegions ( int )| 4 |
| nModules (int)| 2 |
| nSensors ( int )| 3 |
| nStrips ( int )| 256 |
\vert nFiducials (int) | 3 \vert| nPads (int)| 8 |
| layerGapThk ( double )| 3.166 |
| readoutPitch (double)| 0.156 |
| stereoAngle (double)| 3.0 |
| phiStart ( double )| 270.0 |
| zRotationStart ( double )| 90.0 |
| microGapLen ( double )| 0.112 |
| physSenWid ( double )| 42.000 |
| siliconThk ( double )| 0.320 |
| physSenLen ( double )| 111.625 |
| activeSenWid (double)| 40.032 |
| activeSenLen (double)| 109.955 |
| deadZnWid (double)| 0.984 |
| deadZnLen (double) | 0.835 |
| modulePosFac (double)| 0.5 |
| stripStart ( double )| 0.048 |
+ - - - - - - - - - - - - - - - - - - - - - - - - - - - - - - - - - -+
/ geometry/ cvt/ svt> cat region
+ - - -- - - - - - -- - - - - -- - - - - - -- - - - - - -- - - - - -- - - - - - -- - - - - - -- - - - - - -- - - - - -- - - - - - -- - - - - - -- - - - -+
| region | status | nSectors | zStart | UlayerOuterRadius | CuSupportInnerRadius |
| int | int | int | double | double | double |
+ - - -- - - - - - -- - - - - -- - - - - - -- - - - - - -- - - - - -- - - - - - -- - - - - - -- - - - - - -- - - - - -- - - - - - -- - - - - - -- - - - -+
```
| 1 | 1 | 10 | -219.826 | 65.447 | 65.403 | | 2 | 1 | 14 | -180.380 | 93.047 | 93.005 | | 3 | 1 | 18 | -141.206 | 120.482 | 120.435 | | 4 | 0 | 24 | -83.405 | 161.362 | 161.315 | + - - -- - - - - - -- - - - - -- - - - - - -- - - - - - -- - - - - -- - - - - - -- - - - - - -- - - - - - -- - - - - -- - - - - - -- - - - - - -- - - - -+ /geometry/cvt/svt> cat fiducial + - - - - - - - - - - - - - - - - - - - - - - - - - - -+ | CuX (double)| 17.35 | | PkX (double)| 3.50 | | OriginZ (double)| 62.13 | | CuZ (double)| 3.75 | | PkZ0 ( double )| 402.624 | | PkZ1 ( double )| 2.50 | + - - - - - - - - - - - - - - - - - - - - - - - - - - -+ / geometry / cvt/svt> cat alignment + - - - - - - - - - -- - - - - - - - - - - - - - - - - - -- - - - - - - - - - - - - - - - - - -- - - - - - - - - - - - - - - - - - - -- - -+ | tag | tx | ty | tz | rx | ry | rz | ra | | string | double | double | double | double | double | double | double | + - - - - - - - - - -- - - - - - - - - - - - - - - - - - -- - - - - - - - - - - - - - - - - - -- - - - - - - - - - - - - - - - - - - -- - -+ | R1S01 | 0.000 | 0.000 | 0.000 | 0.000 | 0.000 | 0.000 | 0.000 | | R1S02 | 0.000 | 0.000 | 0.000 | 0.000 | 0.000 | 0.000 | 0.000 | | R1S03 | 0.000 | 0.000 | 0.000 | 0.000 | 0.000 | 0.000 | 0.000 | | R1S04 | 0.000 | 0.000 | 0.000 | 0.000 | 0.000 | 0.000 | 0.000 | | R1S05 | 0.000 | 0.000 | 0.000 | 0.000 | 0.000 | 0.000 | 0.000 | | R1S06 | 0.000 | 0.000 | 0.000 | 0.000 | 0.000 | 0.000 | 0.000 | | R1S07 | 0.000 | 0.000 | 0.000 | 0.000 | 0.000 | 0.000 | 0.000 | | R1S08 | 0.000 | 0.000 | 0.000 | 0.000 | 0.000 | 0.000 | 0.000 | | R1S09 | 0.000 | 0.000 | 0.000 | 0.000 | 0.000 | 0.000 | 0.000 | | R1S10 | 0.000 | 0.000 | 0.000 | 0.000 | 0.000 | 0.000 | 0.000 | . ..... . ...... . ...... . ...... . ..... . ..... . ..... . ...... .

#### / geometry / cvt / svt > cd material

/geometry/cvt/svt/material> cat box

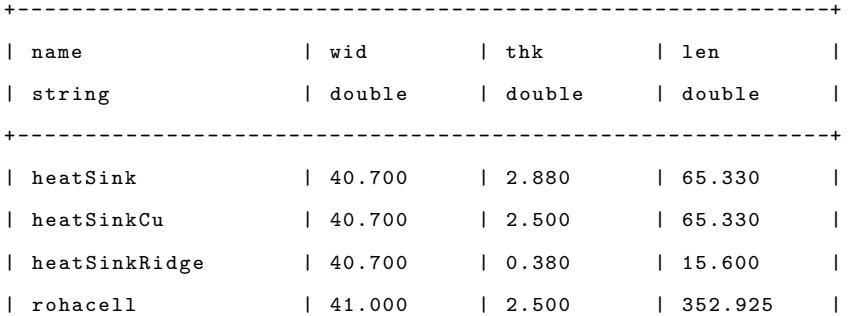

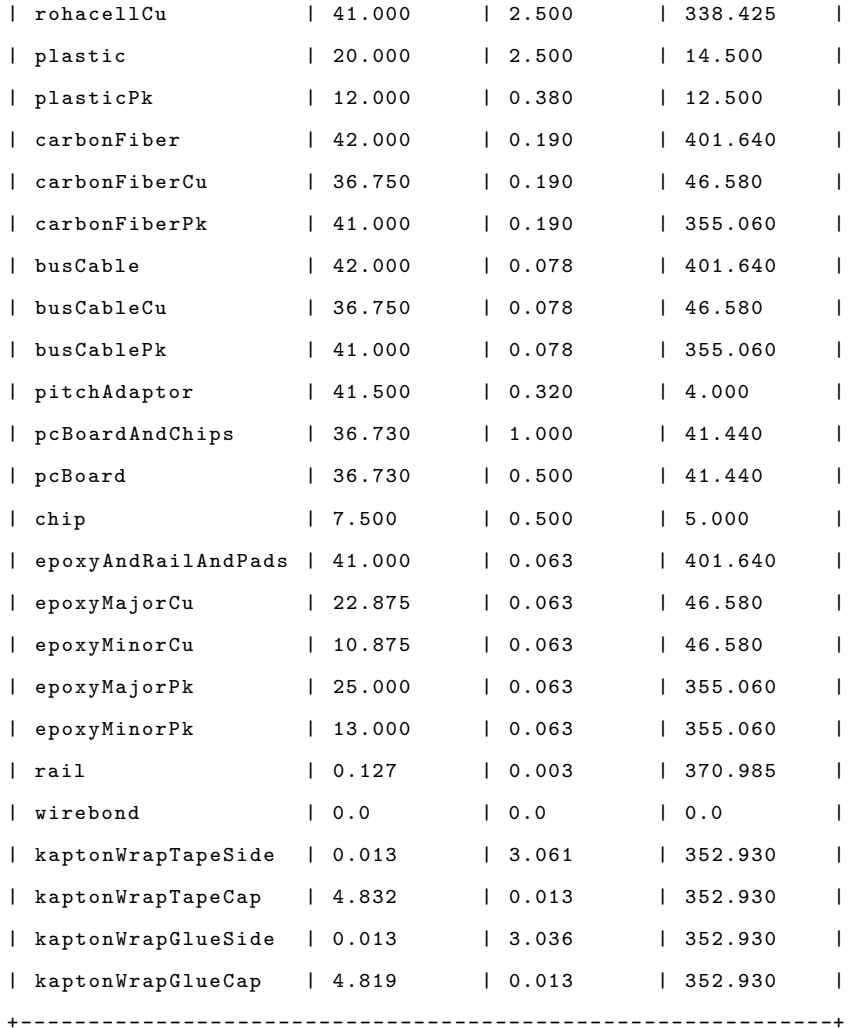

/geometry/cvt/svt/material> cat tube

+ - - - - - - - - - - - - - - - - - - - - - -+ | name (string)| pad | | rmin ( double )| 0.000 | | rmax ( double )| 1.500 | | zlen ( double )| 0.060 | | phi0 ( double )| 0.0 | | dphi ( double )| 360.0 | + - - - - - - - - - - - - - - - - - - - - - -+

# <span id="page-45-0"></span>B Groovy Example

```
Listing 12 : Groovy script showing how to perform basic functions with each class.
import org . jlab . detector . calib . utils . DatabaseConstantProvider ;
import org . jlab . detector . geant4 . v2 . SVT .*;
import org . jlab . geometry . exporter . GdmlExporter ;
import org . jlab . geometry . exporter . VolumeExporterFactory ;
// for ideal geometry
SVTConstants . VERBOSE = true ; // optional for debugging
DatabaseConstantProvider cp = SVTConstants . connect () ;
SVTVolumeFactory svtIdealVolumeFactory = new SVTVolumeFactory (cp, false);
svtIdealVolumeFactory . makeVolumes () ;
// System.out.println ( sut I deal Volume Factory.to String () ); // optional for debugging
GdmlExporter gdmlFile = VolumeExporterFactory . createGdmlFactory () ;
gdmlFile . addTopVolume ( svtIdealVolumeFactory . getMotherVolume () );
gdmlFile . addMaterialPreset (" mat_hide " , " mat_vacuum ");
gdmlFile . addMaterialPreset (" mat_half " , " mat_vacuum ");
gdmlFile.replaceVolumeMaterial ( "vol_heatSink", "mat_hide");
\sqrt{g}dmlFile.replaceVolumeMaterial ("vol_heatSink", "mat_half");
gdmlFile . replaceVolumeMaterial ( " vol_heatSinkCu " , " mat_vacuum " );
gdmlFile . replaceVolumeMaterial ( " vol_heatSinkRidge " , " mat_vacuum ");
gdmlFile . replaceVolumeMaterial ( " vol_carbonFiber " , " mat_hide ") ;
gdmlFile . replaceVolumeMaterial ( " vol_carbonFiberCu " , " mat_vacuum ");
gdmlFile . replaceVolumeMaterial ( " vol_carbonFiberPk " , " mat_vacuum ");
gdmlFile.replaceVolumeMaterial ( "vol_busCable", "mat_hide");
gdmlFile . replaceVolumeMaterial ( " vol_busCableCu " , " mat_vacuum " );
gdmlFile . replaceVolumeMaterial ( " vol_busCablePk " , " mat_vacuum " );
gdmlFile . replaceVolumeMaterial ( " vol_pcBoardAndChips " , " mat_hide ");
gdmlFile.replaceVolumeMaterial ( "vol_epoxyAndRailAndPads", "mat_hide");
gdmlFile . replaceVolumeMaterial ( " vol_module " , " mat_hide ");
```

```
gdmlFile . replaceVolumeMaterial ( " vol_sensorPhysical " , " mat_hide ");
gdmlFile . replaceVolumeMaterial ( " vol_sector " , " mat_half ");
\ell/gdmlFile. replaceVolumeMateral ( "vol\_region" , "mat\_half");
\frac{1}{3} //gdmlFile.replaceVolumeMaterial ( "vol_svt", "mat_half");
\label{thm:J} \emph{//gdm} \emph{Hile.} \emph{replace} \emph{Volumel} \emph{Materia} \emph{l} \emph{('vol\_sector'', 'mat\_hide'')};gdmlFile.replaceVolumeMaterial ( "vol_region", "mat_hide");
gdmlFile.replaceVolumeMaterial ( "vol_svt", "mat_hide");
```

```
gdmlFile.replaceVolumeMaterial ( "arrow0", "mat_hide");
\sqrt{g}dmlFile.replaceVolumeMaterial ("arrow0", "mat_half");
```
gdmlFile . writeFile (" svt ");

# <span id="page-47-0"></span>C ROOT

Listing 13 : ROOT script showing how to import a GDML file and display the volumes with custom transparency and colour.

```
#include <TColor.h>
void draw () {
    gSystem -> Load (" libGeom ") ; // library for geometry
    gSystem -> Load (" libGdml ") ; // library for GDML
    TGeoManager * geom = TGeoManager :: Import (" svt . gdml ") ; // filename here
    cout \langle \cdot \rangle "setting naterial transparencies \n";
    int transparencyHide = 100;
    int transparencyHalf = 50;
    int transparencyShow = 0;
    TList *matList = geom->GetListOfMaterials();
    TIter matNext ( matList );
    while (mat = (TGeomateral*) matNext())
    {
         TString *matName = new TString ( mat->GetName () );
         if ( matName -> Contains (" hide " ) )
         {
             cout << "hide<sub>"</sub> << transparencyHide;
             mat -> SetTransparency ( transparencyHide ) ;
         }
         else if ( matName -> Contains ("half") )
         {
             cout \lt\lt "half\cup" \lt\lt transparencyHalf;
             mat -> SetTransparency ( transparencyHalf ) ;
         }
         else
         {
             cout << "show<sub>"</sub> << transparencyShow;
             mat -> SetTransparency ( transparencyShow ) ;
         }
         cout \lt\lt "
\lceil" \lt\lt matName -> Data () \lt\lt "
\n";
    }
    TGeoVolume * top = geom -> GetTopVolume () ;
    //top - SetLineColor( kWhite);// <i>geom</i> -> Set TopVisible();
```

```
cout \langle \cdot \rangle "setting volume colours \n";
TObjArray * volList = geom -> GetListOfVolumes () ;
TIter volNext( volList );
while ( vol = ( TGeoVolume *) volNext () )
{
    vol -> SetVisContainers ( kTRUE ); // for half - transparent volumes
    TString * volName = new TString ( vol -> GetName () );
    if ( volName -> Contains (" module ") )
    {
        vol -> SetLineColor ( kCyan -10 );
    }
    else if ( volName -> Contains (" sensor Active") )
    {
        vol -> SetLineColor ( kBlue -1 );
    }
    else if ( volName -> Contains (" sensor Physical") )
    {
        vol -> SetLineColor ( kBlue ) ;
    }
    else if ( volName -> Contains ("fiducial") )
    {
        vol -> SetLineColor ( kCyan ) ;
    }
    else if ( volName -> Contains ("rohacell") )
    {
        vol -> SetLineColor ( kWhite );
    }
    else if ( volName -> Contains ("heatSink") )
    {
         vol -> SetLineColor ( kOrange );
    }
    else if ( volName -> Contains ("heatSinkCu") )
    {
        vol -> SetLineColor ( kOrange +1 );
    }
    else if ( volName -> Contains ("carbonFiberCu") )
    {
        vol->SetLineColor( kGray+3 );
```

```
}
     else if ( volName -> Contains ("carbonFiberPk") )
     {
         vol->SetLineColor( kGray+3 );
     }
     else if ( volName -> Contains ("busCable") )
     {
         vol->SetLineColor( kGray+2 );
     }
     else if ( volName -> Contains ("pcBoard") )
     {
         vol -> SetLineColor ( kYellow -9 );
     }
     else if ( volName -> Contains ("chip") )
     {
         vol -> SetLineColor ( kYellow +1 );
     }
     else if ( volName -> Contains ("epoxy") )
     {
         vol -> SetLineColor ( kWhite );
     }
     else if ( volName -> Contains ("arrow") )
     {
         vol -> SetLineColor ( kBlack );
     }
     else
     {
         vol -> SetLineColor ( kGray ) ;
     }
     //\text{cout} << " " << volName ->\text{Data}() << "\n";
}
cout << "VisLevel<sub>1</sub>" << geom->GetVisLevel() << "\n";
cout << "VisOption<sub>L</sub>" << geom->GetVisOption() << "\n";
// geom \rightarrow SetVisLevel(3);// geom \rightarrow SetVisOption( 1);//\text{cout} \ll "new VisLevel " \ll geom->GetVisLevel() \ll "\n";
//\text{cout} << "new VisOption " << geom->\text{GetVisOption} () << "\n";
\verb|top->Draw('ogl")|;
```
}

# <span id="page-50-0"></span>D Strip Endpoints

The table below holds the three-dimensional, ideal endpoints of the first and last strips on the SVT modules in mm's constructed using the groovy script entitled endpoints4CLAS-NOTE.groovy.

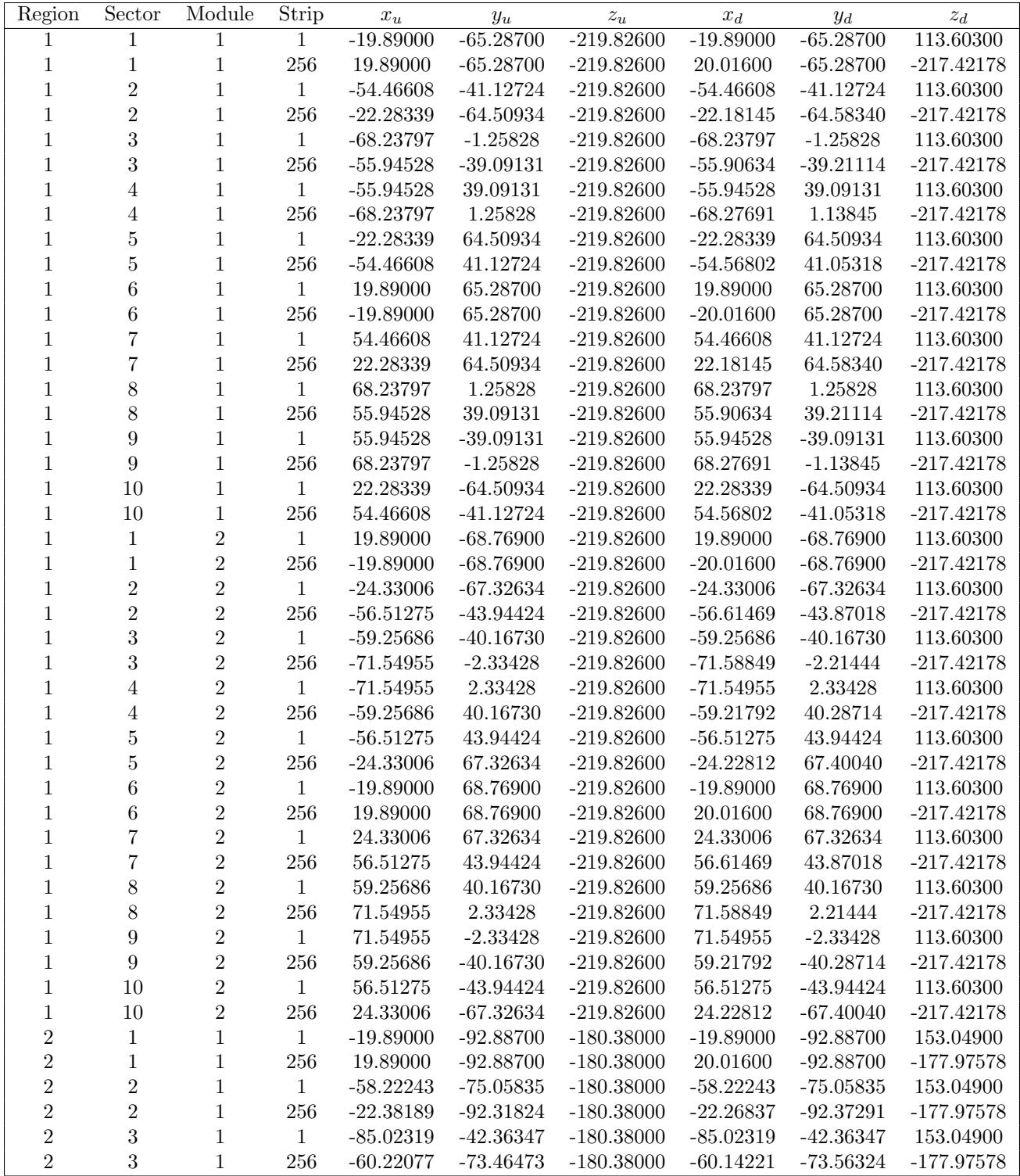

![](_page_51_Picture_192.jpeg)

![](_page_52_Picture_192.jpeg)

![](_page_53_Picture_192.jpeg)

![](_page_54_Picture_192.jpeg)

![](_page_55_Picture_51.jpeg)